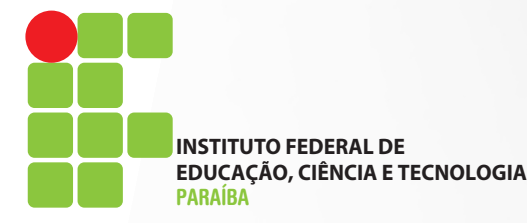

## **Informática Básica**

**Adriana Araújo Costeira de Andrade Marcos Vinícius C. M. de Andrade**

**Adriana Araújo Costeira de Andrade Marcos Vinícius C. M. de Andrade**

## **Informática Básica**

**JOÃO PESSOA**

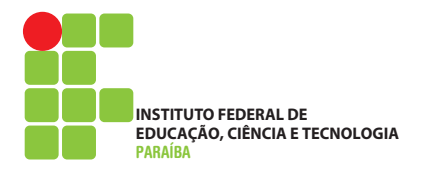

**2013**

ISBN: 978-85-63406-32-3

TÍTULO: Informática básica

EDIÇÃO:

1

ANO DE EDIÇÃO: 2013

TIPO DE SUPORTE: E-BOOK

PÁGINAS: 80

EDITOR(A): IFPB

PARTICIPANTES: Adriana Araújo Costeira de Andrade Marcos Vinícius C. M. de Andrade

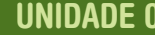

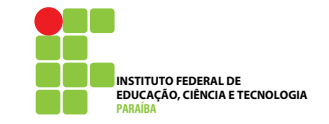

# Fundamentos computacionais

1 OBJETIVOS DE APRENDIZAGEM

- Conhecer a história dos computadores e sua evolução;
- Relacionar fatos da humanidade com a evolução dos computadores;
- **Entender a evolução dos computadores;**
- **I** Identificar componentes do computador;
- Familiarizar-se com os termos da informática;
- Conhecer as unidades de medidas utilizadas na informática.

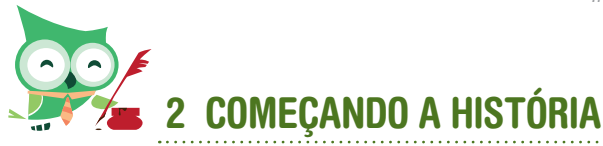

#### Olá pessoal!

Nesta disciplina, iremos estudar um pouco sobre informática, computadores, ferramentas computacionais, enfim, iremos passear pela história da informática até chegarmos à utilização dessa ferramenta de maneira mais adequada para a nossa formação. Afinal, utilizar o computador já é rotina para muitos hoje. Desta forma, iremos entender a história desse equipamento tão indispensável nos dias atuais e seremos capazes de responder aos seguintes questionamentos: Como ele surgiu? Quem são os seus antepassados? Como usá-lo melhor? O que vem por aí?

Vamos debater aqui, também, quem são os "agentes" participativos da informática ou de um âmbito maior que utiliza a informática como um Sistema Computacional ou Computadorizado. Termos que hoje parecem tão comuns para nós como *hardware, software*, nem sempre sabemos o que são ou o que significam. Vamos entender, por completo, aqueles comerciais de computadores que encontramos nas lojas ou vemos na TV e dizem "vendo um computador *Pentium i7* de 4GRAM, HD de 2TB..."

Para facilitar o entendimento e a assimilação dos conteúdos, dividimos a disciplina em três unidades. Esta primeira unidade – Fundamentos computacionais – apresentará fatos históricos relevantes para o entendimento de como os computadores chegaram à sua "forma" dos dias atuais. A unidade enfatizará também conceitos inerentes à informática e termos necessários para o uso dessa ferramenta.

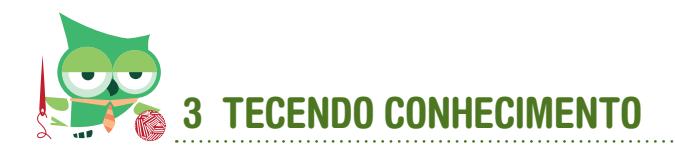

#### 3.1 Como tudo começou

Como nossa disciplina é "informática básica", começaremos então pelo nome. Você sabe de onde vem o termo "informática"? E o vocábulo "computador"? O que diz o nosso dicionário mais conhecido? Será que entendemos e *<sup>2</sup>* concordamos com a definição mencionada por Aurélio?

Aurélio diz: i*nformática: s.f. Ciência que visa ao tratamento da informação através do uso de equipamentos e procedimentos da área de processamento de dados.* 

Se analisarmos a palavra propriamente dita, iremos encontrar sua formação partindo de duas palavras do nosso cotidiano: INFORMAÇÃO + AUTOMÁTICA. Já o termo computador possui o radical *computa*, o que nos remete à palavra *calcula*. Então, podemos concluir que computador é o mesmo que calculadora?

Falar em computador é falar em como fazer cálculos. Falar em história dos computadores, então, é se misturar com a história da humanidade, da matemática, dos matemáticos. Por falar neles, suas contribuições foram bastante relevantes para a evolução dos computadores até chegar aos equipamentos que conhecemos e utilizamos hoje.

As perguntas feitas anteriormente podem aparecer no instante em que pretendemos iniciar estudos na área de informática. Vamos tentar respondê-las?

Partindo da formação da palavra informática, podemos defini-la como: "Meio por onde as informações são automatizadas, deixando-as mais eficientes e eficazes." Porém, para conseguir fazer com que essas informações se tornem automáticas, são necessárias algumas ferramentas, a mais conhecida é o computador.

Uma definição que pode passar pela nossa cabeça é que computador é a ferramenta que computa os dados. Se levarmos em conta que o termo COMPUTAR significa fazer cálculos, contar, efetuar operações aritméticas, COMPUTADOR seria, então, o mecanismo ou máquina que auxilia essa tarefa, com vantagens no tempo gasto e na precisão.

A finalidade dessa máquina sempre foi facilitar a vida humana (embora, algumas vezes, ela complique). Portanto, podemos citar como objetivos do computador:

- Proporcionar velocidade às informações;
- Aumentar o grau de precisão;
- **EXECUTE:** Executar tarefas repetitivas;
- Reduzir custos.

Podemos dividir a história dos computadores em gerações. Em pesquisas de estudos sobre o assunto de gerações dos computadores, encontraremos diversas variações, principalmente em datas e no número das gerações dos computadores. Contudo, alguns registros importantes prevalecem em todos os autores: o computador mais importante, personagens, equipamentos, fatos históricos, entre outros acontecimentos.

Iremos agora conhecer um pouco desses fatos históricos que ajudaram a construção da história dos computadores.

No início, a necessidade de saber quantificar fez com que o homem inventasse várias formas de contar: riscos na parede, separação de pedras, nós em cordas etc. Na medida em que os cálculos foram se complicando e aumentando de tamanho, sentiu-se a necessidade de um equipamento para realizar esses cálculos. Surge, então, o Ábaco, por volta do ano 2000 a.C. Era formado por fios paralelos e contas ou arruelas deslizantes que, de acordo com a sua posição, representavam a quantidade a ser trabalhada. Ainda é usado nos dias atuais em muitos países asiáticos.

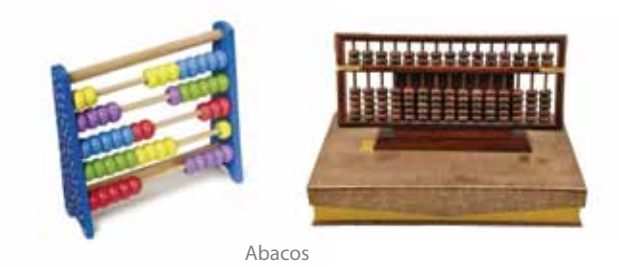

Entre o ábaco e o MARK I – primeiro computador construído –, apresentaram diversos nomes, personagens e equipamentos. A tabela abaixo mostra um pouco dessa história.

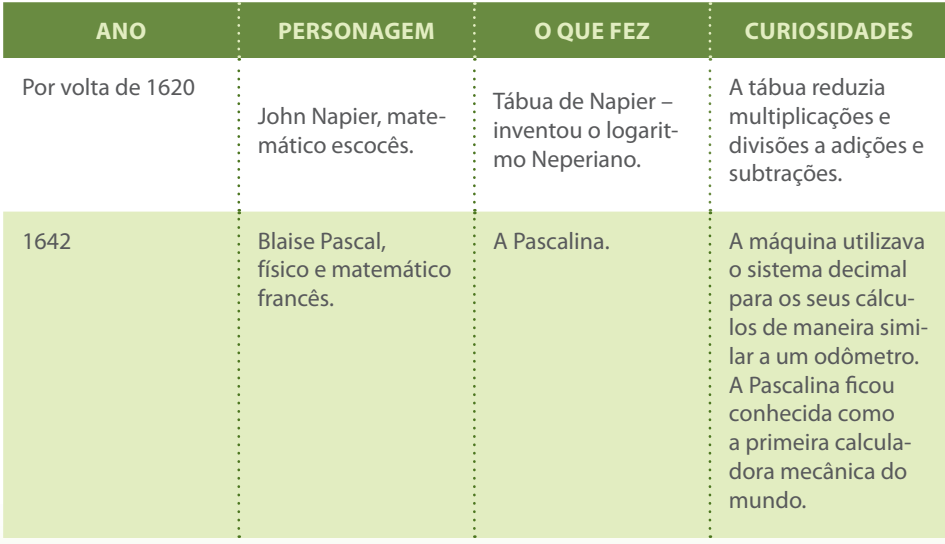

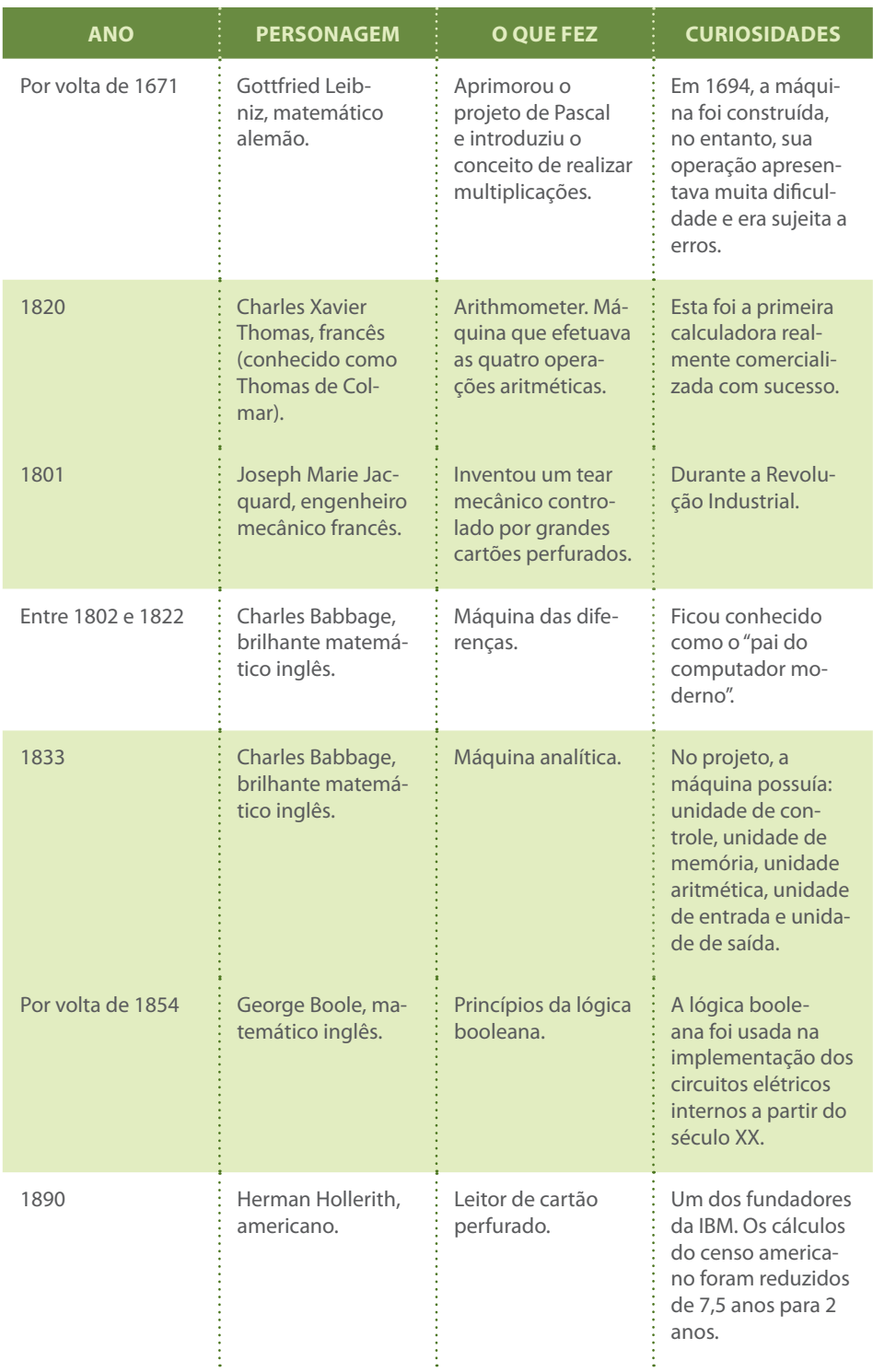

Todos esses estudiosos e máquinas inventadas foram fundamentais para o estudo e construção dos computadores que conhecemos atualmente. Porém, os antecessores dos nossos computadores eram bastante diferentes em tamanho, velocidade, funcionamento e até mesmo nos componentes que faziam parte de sua estrutura. Na medida em que esses componentes evoluíam, eles repercutiam em novas gerações de computadores. Podemos destacar:

#### **Geração 0 – Computadores Eletromecânicos**

Considera-se que os computadores eletromecânicos foram os primeiros computadores, sendo classificados como geração 0. Em 1944, na Universidade de Harvard, o MARK I foi construído e financiado pela IBM. Apesar de ser considerado o primeiro computador eletromecânico, entre 1936 e 1941, o alemão Korand Zuse desenvolvia seus projetos do Z1, Z2, Z3, porém o ditador Hitler mandou embargar todos os projetos de longo prazo.

#### **Geração 1 (Primeira Geração) – Válvulas Eletrônicas**

Devido à II Guerra Mundial, os estudos e pesquisas nesta área cresceram muito. A necessidade de aperfeiçoar os cálculos militares fez com que, em 1943, um projeto britânico capaz de quebrar os códigos alemães ultrassecretos construísse o COLOSSUS, "coincidentemente" um projeto muito parecido com a proposta de Zuse, que foi vetada pelos alemães.

Entretanto, o computador da primeira geração que se destacou foi o ENIAC – *Electronic Numerical Integrator and Computer* – projetado para fins militares, em 1946, pelo Departamento de Material de Guerra do Exército dos EUA, na Universidade de Pensilvânia.

#### **Geração 2 (Segunda Geração) – Transistores**

Em 1952, a *Bell Laboratories* inventou o transistor que passou a ser um componente básico na construção de computadores dessa geração. No mesmo ano, na Filadélfia, foi construído o UNIVAC – *Universal Automatic Computer*, ou seja, "Computador Automático Universal", o qual era destinado ao uso comercial. Em 1954, a IBM lançou o primeiro computador produzido em série, o 650. Em 1955, a Bell lançou o TRADIC.

#### **Geração 3 (Terceira Geração) – Circuitos Integrados**

No final da década de 50, surgiram os Circuitos Integrados (CIs) que têm como princípio reunir em um único componente vários componentes eletrônicos (transistores, capacitores, resistores). Os *chips*, como ficaram conhecidos os CIs, incorporavam em uma "pastilha" várias dezenas de transistores interligados, diminuindo assim o tamanho dos computadores e formando circuitos mais complexos. Em 1960, a IBM lançou o IBM/360, já utilizando os conceitos dos chips. No ano de 1974, a MITS (*Micro Instrumentation and Telemetry Systems* – em Albuquerque, Novo México) lançou o ALTAIR 8800, marcando o início de uma indústria multibilionária.

Em 1975, os então estudantes William (Bill) Gates e Paul Allen criaram o primeiro software para microcomputador, o qual era uma adaptação do BASIC (*Beginners All-Purpose Symbolic Instruction Code* ou "Código de Instruções Simbólicas para todos os Propósitos dos Principiantes") para o ALTAIR. Anos mais tarde, Gates e Allen fundaram a Microsoft, uma das mais bem sucedidas companhias de *software* para microcomputadores.

#### **Geração 4 (Quarta Geração) – CI LSI**

Na década de 80, foi criado o IC LSI (*Integrated Circuit Large Scale Integration*, ou seja, "Circuito Integrado em Grande Escala de Integração"), no qual foram desenvolvidas técnicas para se aumentar cada vez mais o número de componentes no mesmo circuito integrado. Alguns tipos de CI LSI incorporavam até 300.000 componentes em uma única pastilha.

#### **Geração 5 (Quinta Geração) – CI VLSI**

Os computadores de quinta geração têm como característica o uso de IC VLSI (*Integrated Circuit Very Large Scale Integration*, ou seja, "Circuitos Integrados em uma Escala Muito Maior de Integração").

Alguns autores dividem a história da computação até a quinta geração. Outros, no entanto, vão além, incluindo uma sexta geração com os computadores de processadores quânticos, computação paralela, entre outros.

## 3.2 Partes de um computador

Agora que conhecemos um pouco mais da história dos computadores, estamos aptos a conhecer outros conceitos importantes para a absorção do conteúdo proposto. Durante essa viagem pela história, encontramos alguns termos como *hardware, software*. Mas o que esses termos realmente significam?

Quando alguém faz a pergunta básica na área de informática: "Podemos dividir o computador em quantas partes? Quais?", é senso comum ouvirmos a resposta: "Em duas partes, a parte física e a lógica". Mas qual é o significado dessas partes?

Antes de definirmos o que são essas partes, ou esses termos, vamos fazer um acréscimo nessa divisão dos computadores, ou melhor, na divisão do sistema computacional, que hoje em dia não envolve apenas o computador em si, mas todo um contexto e ambiente em que a máquina está inserida. A figura abaixo mostra a divisão do computador:

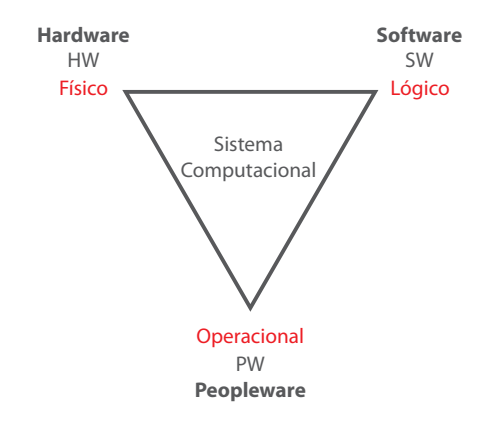

Podemos observar, na figura, que as três partes se integram para formar o sistema computacional, uma complementa a outra para que juntas formem o sistema como um todo. Não é possível, hoje em dia, pensarmos em computadores, em ambientes que tenham computadores sem pensar nos seus usuários, denominados aqui de Peopleware. Vamos, então, definir cada uma dessas partes:

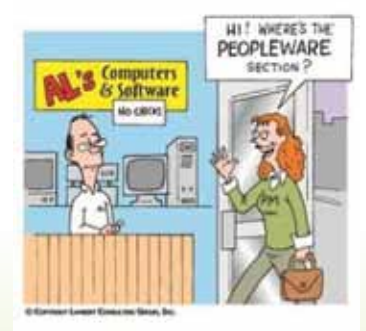

**Peopleware**: É o usuário que opera a máquina, pois sem ele a máquina não é capaz de se auto-operar.

**Software**: É o nome dado ao programa, ou seja, o conjunto ordenado de instruções, expresso em linguagens especiais e compreensíveis para a máquina, para que ela possa executar as operações que desejamos. Conhecido como a parte lógica do computador, parte abstrata, invisível, "alma" do computador.

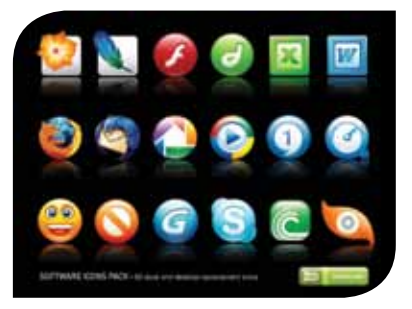

**Hardware**: É o nome dado ao conjunto de dispositivos (componentes físicos) que formam o computador, isto é, a máquina propriamente dita. Conhecida como a parte física do computador, concreta, visível, "corpo" do computador.

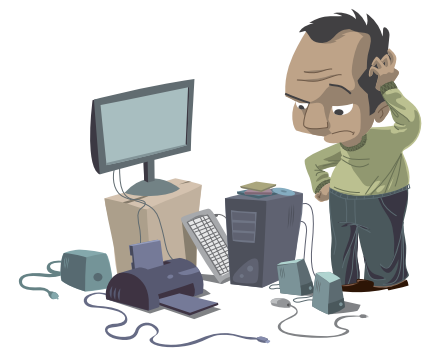

Detalhando um pouco mais o computador, podemos subdividir essas partes e termos em uma visão mais aprofundada acerca desse equipamento. Começaremos pelo *hardware*.

Observe a figura do computador:

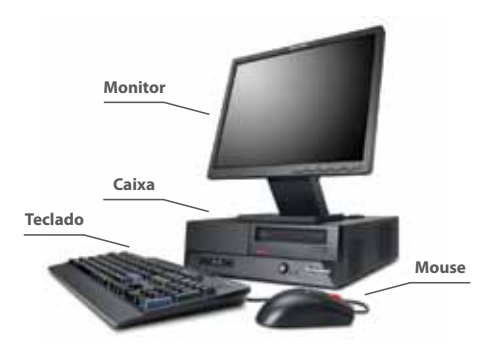

Hardware, a parte física do computador, pode ser dividido conforme a arquitetura projetada por Von Neumann:

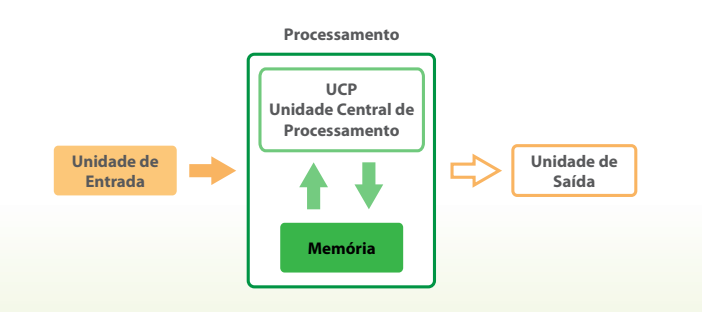

Partindo da definição que *hardware* é a parte física do computador, então tudo que podemos "tocar" no computador é *hardware*. O que precisamos saber agora qual é o seu tipo, se é um dispositivo de entrada, de saída, de processamento ou ainda de memória (armazenamento). Para saber o tipo, devemos analisar as informações (os dados). O *peopleware* utiliza esse equipamento físico para fazer o que com as informações? É para inserir (entrada) as informações no computador? É para receber (saída) as informações do computador? É para armazenar (memória) as informações no computador? Ou as informações irão ser processadas (UCP)? Assim, vamos definir cada parte do *hardware*:

#### **Unidade ou dispositivo de entrada**

Componente físico do computador que envia as informações para serem processadas e/ou armazenadas.

Exemplo: com o teclado, você envia as informações "escritas" que deseja; com o mouse, você envia a informação de onde deseja colocar a seta; com o microfone, você envia sua voz para o computador; com o *scanner*, você envia um documento ou foto para o computador. Logo, teclado, *mouse*, microfone e *scanner* são *hardwares* (pois são componentes físicos) do tipo dispositivo de entrada.

#### **Unidade ou dispositivo de saída**

Componente físico do computador que recebe as informações da unidade de processamento e repassa para o *peopleware* ou outro computador.

Exemplo: a impressora, apesar de não fazer parte do computador, hoje é um "acessório" que pode ser considerado "item de série", já que é indispensável receber as informações enviadas pelo computador e transferi-las para o papel. O monitor (tela) exibe para o usuário o que veio da unidade de processamento. A caixa de som emite o som que vem do computador. O *datashow* é utilizado para projetar as informações oriundas do computador. Logo, a impressora, o monitor, a caixa de som e o *datashow* são exemplos de *hardware* do tipo dispositivo de saída.

Existem alguns dispositivos que ora são identificados pelas informações como dispositivos de entrada, ora são dispositivos de saída. A estes damos o nome de dispositivos de entrada e saída.

Observando a figura da arquitetura de Von Neumann, podemos ver que a unidade de processamento é dividida em duas partes: UCP e memória.

Antes de falarmos sobre a unidade de processamento, vamos entender o que é processamento. Até o momento falamos em informações, de entrada ou saída ou, ainda, entrada e saída; entretanto, informação é o resultado da transformação dos dados em algo útil e organizado para o usuário. A fim de ilustrar, citamos que o número trinta por si só não representa informação, é apenas um dado, quando utilizamos na frase: "No dia trinta viajaremos". Assim, a ideia se formou, a informação foi passada de forma organizada e clara, ou seja, temos uma informação e não apenas um dado. Processamento significa transformar informações iniciais (chamadas de dados iniciais ou de entrada) em resultados (chamadas de dados finais ou de saída), através de procedimentos pré-definidos.

Processar dados significa muito mais do que apenas calcular. Pode ser considerado um cálculo, uma ordenação de informações, uma classificação de forma conveniente, uma comparação, uma listagem (relatório) etc.

#### **UCP**

A Unidade Central de Processamento, conhecida pela sigla em inglês CPU, é a parte central do computador, a qual costumamos chamar de cérebro do computador. Essa parte é o processador propriamente dito, é o dispositivo que comanda todas as informações que entram e que saem do computador. Geralmente, o computador todo é chamado pelo nome de CPU. Quando ouvimos as frases "Tenho um Pentium 4", "Meu computador é um K-8", na verdade esses termos referem-se aos nomes do processador.

#### **Memória**

É o dispositivo físico em que armazenamos as informações para utilizá-las posteriormente. Semelhantemente à memória do ser humano, a memória do computador guarda as informações que iremos utilizar. Esse armazenamento pode ser momentâneo ou permanentemente, como fazemos em nossa memória. Existem lembranças que conseguimos resgatar de muito tempo, como também aquelas lembranças que utilizamos há pouco tempo, mas, como não foram importantes para nós, facilmente não a temos mais em nossa memória.

A memória pode ser dividida de diversas formas, referindo-se à velocidade, à tecnologia de armazenamento e à localização. Entretanto, iremos abordar aqui a sua divisão quanto ao tipo de armazenamento e à importância de dados.

Podemos dividir a memória em duas partes: Memória Principal e Memória Auxiliar:

Memória Principal – A memória principal, como o nome já diz, é a memória mais importante para o funcionamento do computador. Nela estão contidas as informações essenciais para o funcionamento do cérebro do computador. O computador trabalha de acordo com as informações que estão nessa memória; caso a informação não esteja na memória principal, o computador busca a informação em outras memórias e traz para a memória principal a fim de poder trabalhar.

A memória principal, ou memória primária, é dividida em duas partes:

- **Memória ROM** *Read Only Memory* ou Memória Somente de Leitura é a memória principal do computador que faz com que ele execute os primeiros passos, desde o momento que o usuário aperta o botão de ligar até o computador ficar pronto para o uso, esperando os próximos comandos do usuário. As informações importantes dos fabricantes estão contidas nessa memória. É uma memória que não podemos (em tese) armazenar informações, pois elas já foram armazenadas pelo fabricante e o computador só realiza a sua leitura. Daí, o nome de memória somente de leitura.
- **Memória RAM** *Random Access Memory* ou Memória de Acesso Randômico (aleatório) é a memória que o computador, por meio do seu processador, mais utiliza. Quando falamos que um computador possui uma memória de tamanho X, geralmente estamos falando da memória RAM. Essa memória possui características interessantes tais como: diferentemente da ROM, ela é de leitura e escrita; a RAM é chamada de memória volátil, pois as informações que estão nela serão perdidas quando o computador for desligado, ou seja, é uma memória temporária. Para podermos armazenar/guardar as informações que estão na RAM de forma definitiva, devemos colocá-las em outra memória antes de desligarmos o computador.

Se a memória RAM não armazena definitivamente, e a memória ROM armazena, contudo não podemos guardar informações nela, pois ela é somente de leitura, onde iremos armazenar informações de forma definitiva? *<sup>12</sup>*

 Memória Auxiliar – A memória auxiliar ou memória secundária é a memória que armazena as informações definitivamente. Sendo assim, ela é a maior memória do computador, já que irá guardar mais informações que as outras. A memória auxiliar mais comum entre os computadores e a mais usada também é o disco rígido, ou HD, mas este não é o único exemplo. Todo hardware que é utilizado para armazenar informações definitivamente faz parte desse grupo de memórias auxiliares, a exemplo dos disquetes (ainda existem?), CDs, Pen Drives, Fitas, HD externo, entre outros.

Lógico **Software** SW Físico **Hardware** HW **Operacional** PW **Peopleware** Processamento Dispositivo de Entrada Unidade de rdade de<br>Saída<br>**Bracha** de la proponenta de la proponenta de la proponenta de la proponenta de la proponenta de la proponenta  $\overbrace{\phantom{aaaaa}}^{ }$ UCP Memórias Principal | Auxiliar ROM | RAM

Para melhor entendermos todas essas divisões, observe a figura a seguir:

Vamos agora falar um pouco sobre *software*. Ele diz respeito à parte lógica, abstrata, à parte do computador que sabemos que existe e podemos ver funcionando, mas não é concreta, não é possível pegar. Os *softwares* ou os programas são responsáveis pelo funcionamento do computador. São as aplicações que fazemos nele, ou seja, se quisermos escrever um texto, utilizamos um programa para isso; se desejarmos fazer planilhas para organizar as finanças, utilizamos programas para esse fim; se desejarmos organizar as informações em arquivos e estes em suas pastas, utilizamos programas para a realização dessa tarefa.

Os *softwares* podem ser classificados em duas grandes "famílias": básico e aplicativo.

#### **Software Básico**

Como o próprio nome já diz, esses tipos de programas são básicos, essenciais para o funcionamento dos outros programas e para o gerenciamento do computador. Apesar de podermos dividir os *Softwares* Básicos em Linguagens de Programação e Sistemas Operacionais, iremos aqui descrever um pouco sobre os Sistemas Operacionais.

Sistemas Operacionais são programas que fazem o elo entre *hardware, peopleware* e os demais *softwares*. Os sistemas operacionais mais conhecidos são: Windows (sistema da empresa Microsoft) Mac e Linux, este último sendo um *software* livre. Mais adiante, iremos nos aprofundar mais sobre os Sistemas Operacionais.

#### **Software Aplicativo**

Esses programas são especificamente dedicados a uma determinada tarefa. Editores de texto, programas para desenhos, navegadores, planilhas, editores de imagens, programas de bate-papo são bons exemplos de *softwares*  aplicativos. Assim como os programas básicos, os aplicativos também possuem versões pagas e versões gratuitas, assuntos que mais adiante irão contemplar a utilização de alguns desses programas.

Consequentemente, podemos completar a figura da seguinte forma:

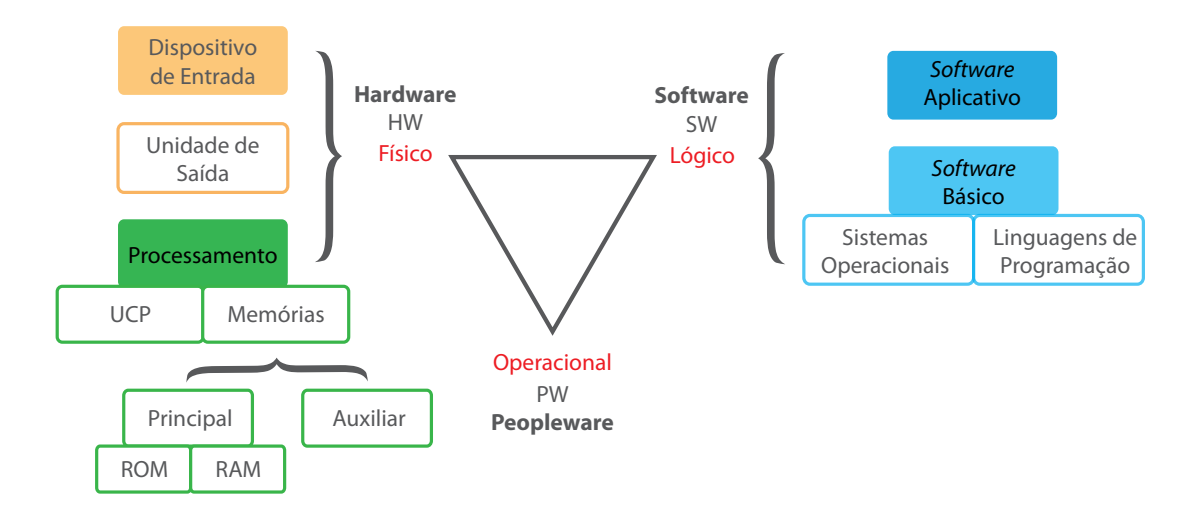

### 3.3 Unidades de medidas

Para tudo que desejamos medir, temos uma unidade de medida padrão que nos referencia em termos quantitativos. Se desejamos medir distância, utilizamos o metro; se desejamos medir volumes, utilizamos o litro. Na informática, não seria diferente. Contudo, o que iremos medir? As necessidades de medição em informática mais importantes são: velocidade e capacidade de armazenamento. Ambas têm a mesma lógica, embora sejam medições diferentes.

**Velocidade** – Já mencionamos anteriormente o que é processamento. Em outras palavras, processamento é a transformação da informação que chega ao dispositivo de entrada até chegar ao resultado no dispositivo de saída. O tempo que a informação gasta para realizar esse percurso é mensurado em Hertz ou Hz. Quem realiza o processamento? Essa pergunta é fácil de ser respondida: o processador. A velocidade desse processador é que indica a velocidade do seu computador. Quando ouvimos dizer: um computador *Pentium* Intel Dual Core de 4GHz e 4GB, queremos dizer que esse computador é da empresa Intel, o nome do processador é *Pentium* Dual Core e sua velocidade de processamento é de 4GHz ou 4 bilhões de vezes por segundo. Como esse *hardware* é o componente principal do computador e, por ser tão importante, refere-se ao nome e à velocidade do computador.

Já sabemos a unidade da velocidade de processamento, o Hz. Mas como medir quantidade de informação? Como sabemos o quanto armazenamos? A unidade que mede quantidade de informação é o *byte*. A menor unidade de informação é denominada de *bit* (*Binary Digital*), ou seja, ausência (0) ou presença (1) de informação (segundo a lógica booleana já mencionada anteriormente). O agrupamento de oito *bits* é denominado de *byte*, que representa uma informação, uma letra, um espaço em branco, um caractere digitado. Quando lemos a frase "Curso de EaD em Letras", podemos afirmar que temos 22 *bytes* dentro das aspas.

Toda letra, número, símbolo, tudo que digitamos é denominado de caractere. Podemos dizer que caractere é tudo que ocupa um espaço na tela. As aspas, apesar de serem duplas, é apenas um símbolo, logo, é um *byte* para abrir aspas e um *byte* para fechar aspas. Acento sozinho é um *byte*; ele com a letra formam apenas um *byte*, pois ambos ocupam um só espaço na tela.

Quando a quantidade de *bytes* cresce, a sua representação fica cansativa e de difícil compreensão. Explicar como são calculados os *bytes* de uma frase é bem fácil de entender. Para se ter uma ideia, essa unidade tem, até antes de iniciar esse parágrafo, 23.555 *bytes* (apenas caracteres, pois imagens e figura são contadas de outra forma). Esse número não é tão amigável, como também não é uma informação agradável de ser mencionada que a distância de João Pessoa-PB para Brasília-DF é de 2.245.000 metros. No caso da distância, "agrupamos" de mil em mil metros e utilizamos uma unidade de distância equivalente: o quilômetro (Km). Assim, podemos dizer que a distância entre essas duas capitais é de 2.245 km; de igual forma iremos trabalhar com as informações.

Quando temos a base numérica decimal, que é o caso da distância, temos  $10^{10} = 1.000$ . Como a base numérica das informações é binária (0,1), logo,  $2^{10} =$ 1.024. Assim iremos agrupar de 1.024 em 1.024 e não de 1.000 em 1.000 como agrupamos anteriormente. Portanto, para efeitos de cálculos, podemos utilizar o número mil. Na tabela abaixo, verificamos essa equivalência.

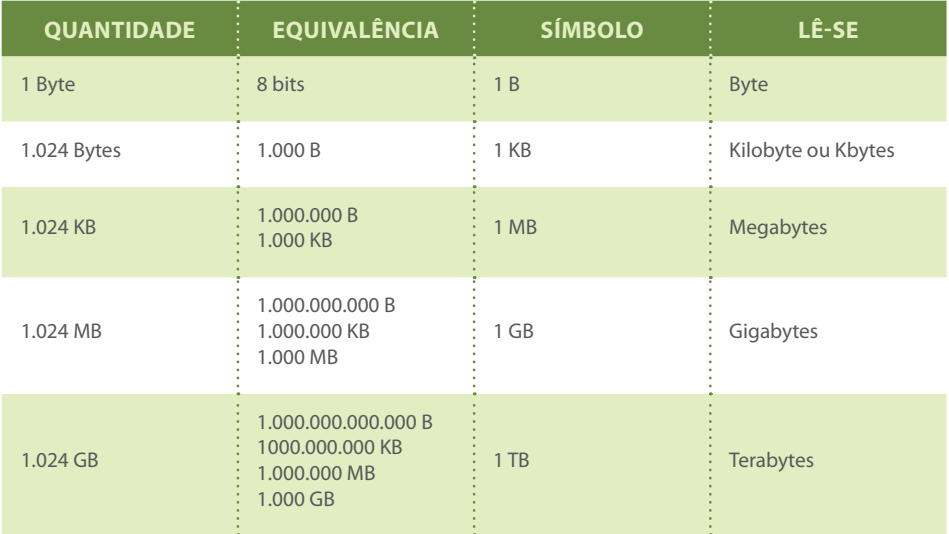

Assim, voltando ao exemplo anterior, até o ponto de 23.555 *bytes* podemos dizer que a quantidade de *bytes* é de 23,55 KB e, até o início desse parágrafo, temos 24.737 B ou 24,73 KB.

#### EXERCITANDO

- **1)** Algumas das características do ENIAC eram ser totalmente eletrônico e ter aproximadamente 30 toneladas de peso. Você é capaz de encontrar outras 10 características do ENIAC?
- **2)** Pesquise e informe alguns problemas da primeira geração.

# 4 APROFUNDANDO SEU CONHECIMENTO

 Todo o assunto desta unidade pode ser encontrado em diversos livros e apostilas de informática básica, introdução à informática, fundamentos computacionais, entre outras. Hoje em dia, com o acesso à internet, podemos, também, encontrar esses assuntos em videoaulas disponíveis na internet. Dentre os diversos vídeos, podemos citar alguns para estudos:

http://www.youtube.com/watch?v=tISowiJZnN8&feature=related

http://www.youtube.com/watch?v=0KoOSYQO2hk&feature=related

http://www.youtube.com/watch?v=6oDiJLg6xbE&feature=related

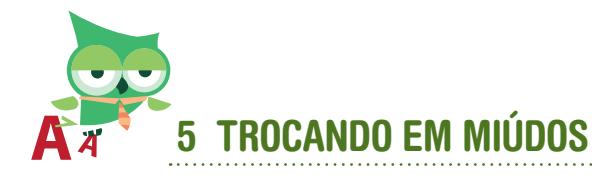

O assunto introdutório dos computadores é bastante extenso, por essa razão resumimos, neste material, para facilitar o entendimento. Para quem deseja se aprofundar um pouco mais em alguns conhecimentos, curiosidades e conteúdos introdutórios, citaremos aqui alguns pontos para um maior detalhamento.

O ábaco ainda é usado nos dias atuais e esse instrumento apresenta algumas variações: Ábaco Russo, Ábaco Chinês (Suan-Pan), Soroban (japonês), Nepohualtzitzin (Ábaco Azteca). É possível ainda encontrar o funcionamento desse equipamento que, em algumas regiões, é mais utilizado do que a própria calculadora.

Não só de homens foi construída a história dos computadores. As mulheres foram representadas por Lady Lovelace, única filha legítima de Lord Byron, que é reconhecida como a primeira programadora de toda a história. Em parceria com Babbage no projeto da Máquina Analítica, ela escreveu vários relatórios para essa máquina. Ada Augusta, a Lady Lovelace, inventou vários conceitos utilizados no desenvolvimento de programas atuais, tais como sub-rotinas, laços e desvios.

O EDVAC (*Electronic Discrete Variable Computer* ou "Computador Eletrônico de Variáveis Discretas") foi o primeiro computador com conceito de programa armazenado, utilizando o que ficou conhecida como Arquitetura de Von Neumann, base para todos os outros computadores até os dias atuais.

Dividimos as memórias quanto à sua forma de armazenamento. No entanto, existem outras divisões de memórias que compreendem a velocidade, localização, tipo de fabricação, entre outras. Podemos citar memórias *flash*, dinâmica, estática, EPROM, E2PROM, Cache, Virtual, entre outras.

Para resumir, nós podemos afirmar que os computadores surgiram devido à premência de calcular. Visto que a necessidade e a quantidade de cálculos foram crescentes, aumentou também a necessidade de resultados precisos e rápidos. Assim, com a evolução dos componentes eletrônicos, surgiram os computadores desde o tempo dos grandes computadores (*mainframes*) até os computadores atuais.

Esses computadores, desde a execução do projeto de Von Neumann, tiveram uma arquitetura definida: dispositivos de entrada de dados, dispositivos de processamento e armazenamento de dados e dispositivos de saída de dados. Para trabalhar com esses dispositivos, foram necessárias duas outras partes que, juntamente com essa parte física do computador, formam o sistema computacional: o usuário para operar a máquina e os programas para comandar e direcionar os processamentos das informações.

## **REFERÊNCIAS**

FONSECA FILHO, Cléuzio. **História da computação [recurso eletrônico]**: O Caminho do Pensamento e da Tecnologia. Porto Alegre: EDIPUCRS, 2007. Disponível em: <http://www.pucrs.br/edipucrs/online/historiadacomputacao. pdf> Acesso em: 27 mar. 2012.

RAMOS, Erica Monique Almeida. **As gerações de computadores for Introdução às Ciências da Computação**. [S.l.:s.n.], 2011. Disponível em: <http://pt.scribd.com/doc/56920622/2/As-geracoes-de-computadores> Acesso em: 02 abr. 2012.

SANTOS, João Evangelista dos. **Geração dos computadores**. [S.l.:s.n.], 2010. Disponível em: <http://fortium.edu.br/blog/jogao\_evangelista/\_ les/2010/03/ Gera%C3%A7%C3%B5es-dos-Computadores.pdf> Acesso em: 02 abr. 2012.

VESCE, Gabriela E. Possolli. **Ensino-aprendizagem por meio do computador**. [S.l.:s.n.], 2008. Disponível em: < http://www.infoescola.com/educacao/ensinoaprendizagem-por-meio-docomputador/>. Acesso em: 26 mar. 2012.

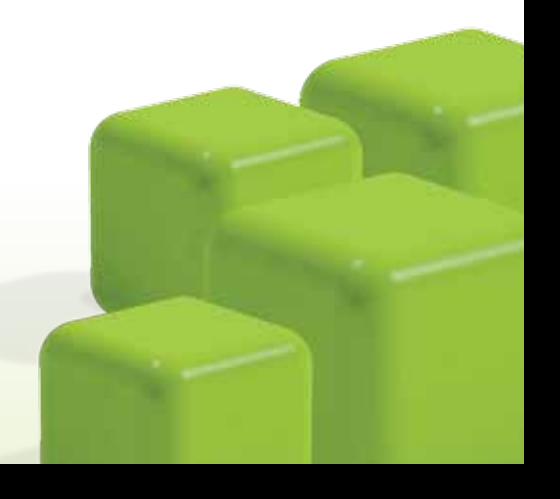

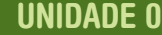

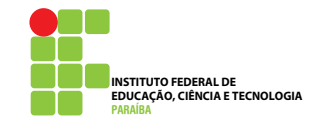

# Operando o computador: Trabalhando com os softwares

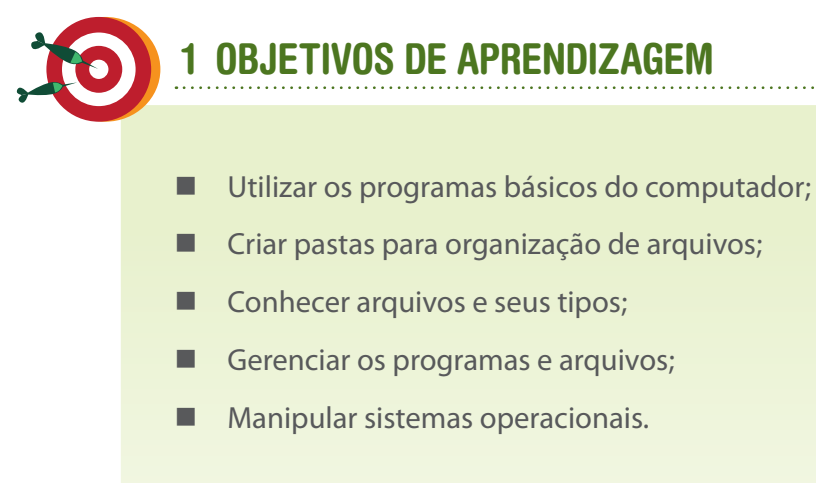

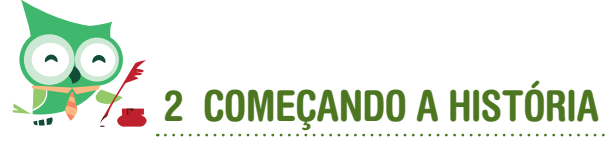

#### Olá pessoal,

Dando continuidade à divisão dos assuntos da disciplina, que tem por objetivo facilitar o entendimento e assimilação dos conteúdos, nessa segunda unidade – Operando o computador – iremos mostrar o que acontece com o computador quando o ligamos. Depois de ligado, o que faremos para utilizálo? O que aparece na tela depois? Essas e outras perguntas podem surgir ao ligarmos o computador. Essa unidade demonstrará como proceder diante de questões dessa natureza.

Iremos também mostrar, nessa unidade, algumas formas de organização de arquivos, pastas, e programas. Para isso, iremos conhecer alguns *softwares* que já são inclusos de forma gratuita quando adquirimos o computador.

A *internet* também é um recurso indispensável na atualidade, muito utilizada com objetivos mais variados: diversão, entretenimento, trabalho, estudo, entre outros. Por essa razão, diversas ferramentas que facilitam a utilização da *internet* estão disponíveis. Nessa disciplina iremos aprender como fazer o uso mais eficaz desse recurso.

# 3 TECENDO CONHECIMENTO

## 3.1 Ligando o computador

O computador é um equipamento eletrônico, portanto para funcionar precisa de energia e de uma ligação elétrica especial. Não é nosso intuito aqui mostrar essa parte elétrica, mas sim deixar claro que existe a necessidade de algumas instalações técnicas, como o aterramento, que precisa ser feito antes de ligar o computador pela primeira vez.

Com o computador devidamente conectado e ligado, algumas informações aparecem na sua tela. Essas informações encontram-se contidas na memória ROM. A última informação contida é "Chame o Sistema Operacional". Iremos abordar aqui um sistema específico e uma versão específica. Por questão de maior utilização no mercado, iremos trabalhar com o *Windows* XP. Essa versão do Sistema Operacional da Microsoft é uma das mais utilizadas mundialmente, sendo assim, iremos destacar apenas alguns pontos importantes. Apesar de existirem diversos sistemas operacionais, os mais utilizados são: *Windows*, Linux *2* e Macintosh.

Como explicado anteriormente, os sistemas operacionais fazem o elo de comunicação entre o usuário, os demais programas e o *hardware*; se o processador é o cérebro do computador na parte física, o sistema operacional é o mentor do computador na parte lógica.

## 3.2 Iniciando o Windows

O Windows, em sua versão XP, apresenta como tela inicial alguns itens importantes que merecem ser esclarecidos:

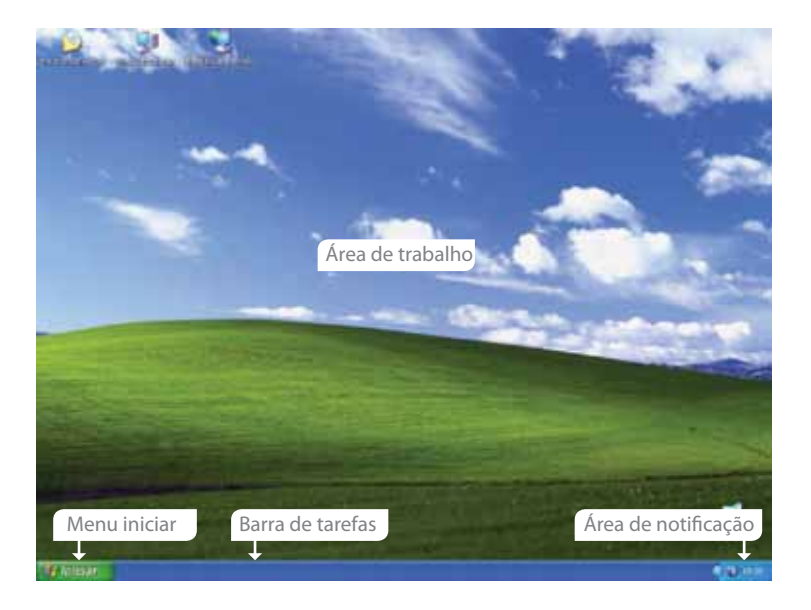

Menu iniciar – Botão que abre uma lista de opções para os outros programas.

Barra de tarefas – Local onde ficam todos os programas abertos.

Área de notificação – Local do relógio, controle de volume, programas que executam de forma automática.

Área de trabalho – Como o próprio nome revela, é um espaço para trabalho no *Windows*, normalmente local para acesso mais rápido a programas, arquivos e dados.

Por meio do "Menu Iniciar" você pode ter acesso aos aplicativos instalados em seu computador como também às ferramentas do Windows que são utilizadas para melhor organização dos dados em seu computador. Uma dessas ferramentas, que é bastante utilizada e merece uma atenção maior do aluno, é o programa *Windows Explorer*. Esse programa gerencia os arquivos e pastas do computador, auxiliando assim na organização das informações para um acesso mais rápido e eficiente.

## 3.3 Arquivos e Pastas

Antes de falarmos sobre o *Windows Explorer* iremos expor um pouco mais sobre o que são arquivos e pastas. Um bom conhecimento sobre arquivos e pastas facilitará a organização e manipulação do seu computador. A propósito, você sabe o que é um arquivo?

Todo trabalho que realizamos em um computador, nós o armazenamos em forma de arquivos. Até mesmo os programas são conjuntos de arquivos. Uma foto, um vídeo, um texto, uma música, tudo é arquivo. Mesmo sendo de formatos diferentes, esses são arquivos. Os arquivos possuem características próprias e, por isso, são identificados pelos seus tipos. Assim cada tipo de arquivo é "manuseado" por programas específicos capazes de identificar o tipo e manipulá-lo.

Todo arquivo quando salvo em uma memória, deve conter um "nome. extensão". O nome é a identificação de um arquivo. Ele é nomeado pelo próprio criador dele – o usuário. Geralmente o nome nos remete ao conteúdo do arquivo. Ou seja, se estou escrevendo um texto sobre a obra de Machado de Assis, devo colocar um nome no arquivo que no futuro – quando precisar rever esse texto – eu identifique o arquivo sobre Machado de Assis apenas pelo nome. Qual nome você sugeriria nesse exemplo?

Já a extensão é a identificação do tipo ou "família" que o arquivo foi criado e pode ser manipulado. Assim, um arquivo texto só poderá ser utilizado em programas que trabalham com texto. Jamais poderemos abrir um arquivo texto em um editor de imagem. Pela extensão somos capazes de identificar se o arquivo é um texto, uma planilha, uma apresentação, uma foto, uma música, um vídeo, uma compactação, um programa, uma biblioteca de ajuda, entre outros. Geralmente a extensão – que é de três ou quatro letras apenas – é uma abreviatura do programa ou tipo de arquivo. A tabela a seguir mostra uma lista de tipos de arquivos mais conhecidos e seus respectivos programas.

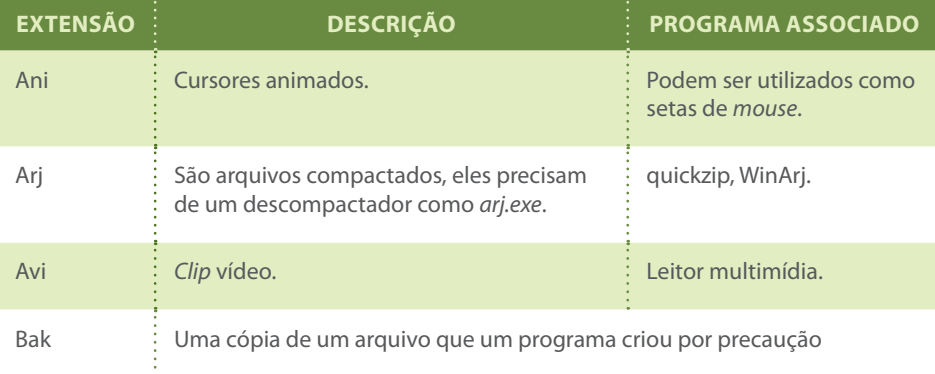

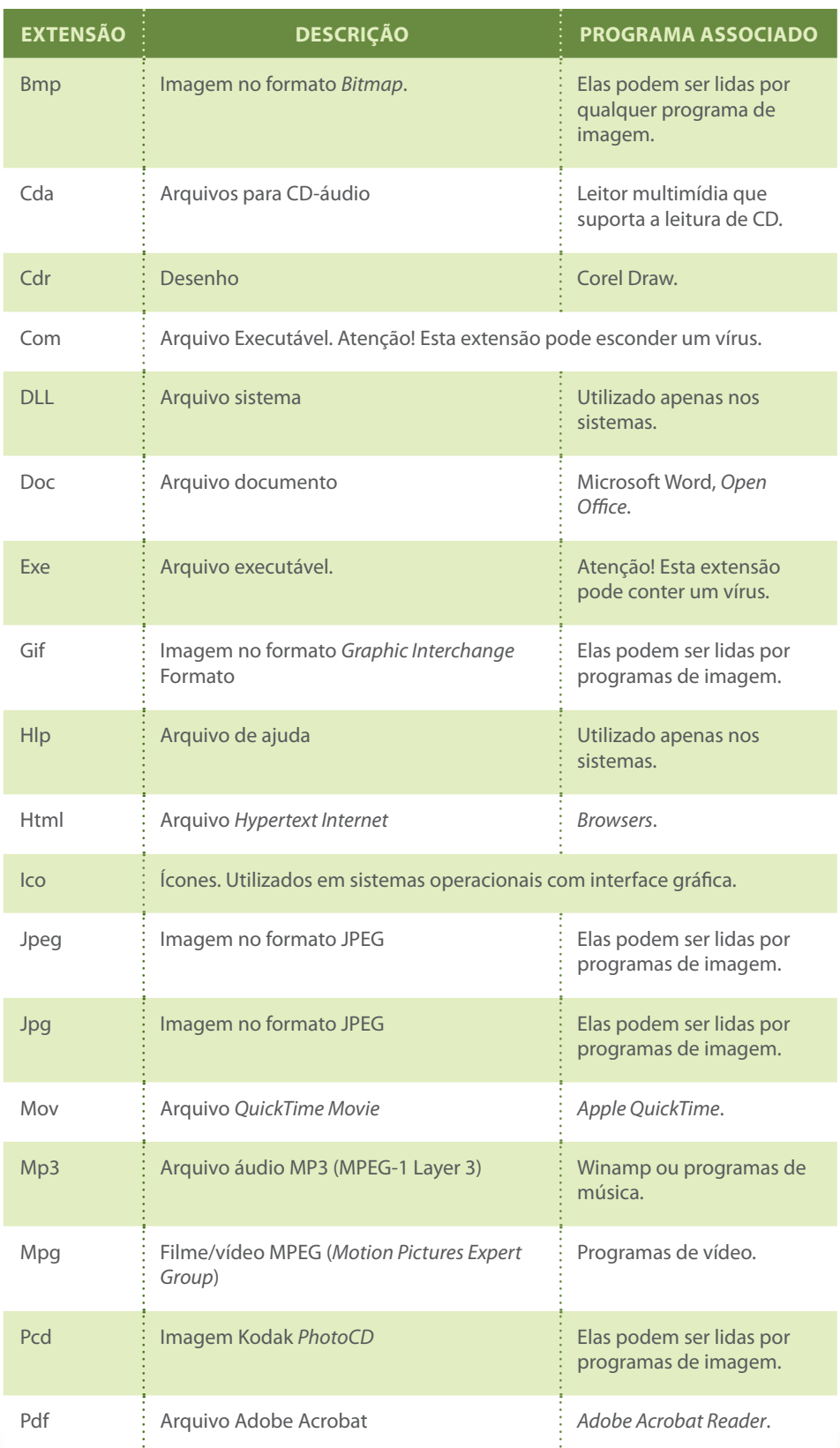

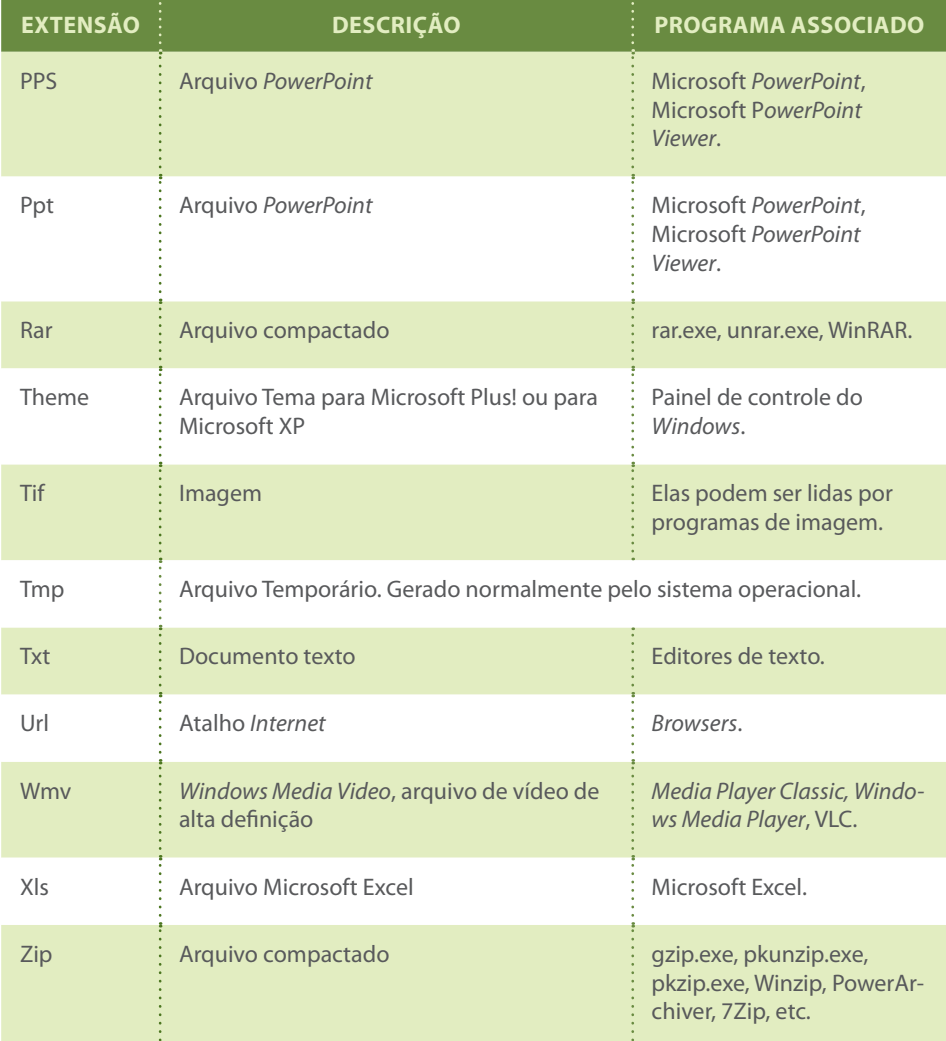

Por padrão, ao clicar duas vezes com o *mouse* sobre um arquivo, este se abre com um programa que lhe seja associado. Por isso que, por exemplo, os arquivos .doc são abertos automaticamente com o *Word* e os .jpg (formato de imagens) são executados em algum editor de imagens.

Mas, pode acontecer que a pessoa queira abrir este arquivo .jpg com o navegador *internet Explorer*. Para isso, será necessário clicar sobre o arquivo com o botão direito do *mouse*, escolher a opção "Abrir com" e escolher o programa adequado.

Sabemos agora o que é um arquivo e como identificá-lo. Porém, se pensarmos bem, no computador há diversos arquivos, sejam eles criados por nós ou oriundos dos programas já existentes. Assim, se todos os arquivos estiverem em um só lugar, ficará difícil encontrá-los. É como se tivéssemos um guarda-roupa que não tivesse gavetas ou divisões, isto é, encontrar um par de meias em um guarda-roupa assim seria uma tarefa árdua. Para facilitar nossa *<sup>6</sup>*

organização e otimizar o tempo, as pastas são como nossas gavetas, ou seja, as pastas nos ajudam a organizar os arquivos, armazenando-os da forma que o usuário melhor preferir.

Sendo assim, o Sistema Operacional *Windows* traz, em seu conjunto de programas, um programa, em especial, que nos auxilia nessa organização de arquivos e pastas: o *Windows Explorer*.

Sabemos que os arquivos são armazenados definitivamente em memórias auxiliares, que são localizadas no computador. A principal memória auxiliar local é o HD (disco rígido), identificado pelo gerenciador de arquivos (*Windows Explorer*) geralmente por C: ( C dois pontos). As outras memórias também são identificadas por letras seguidas de: (dois pontos). Chamamos essas memórias de *drives*. Por exemplo, se tivermos um HD, uma unidade de DVD e um *Pen Drive* conectados, iremos visualizar em "Meu Computador" os seguintes *drives*: C: (C dois pontos), D: (D dois pontos) e E: (E dois pontos); onde o C: é o *drive* do HD, o D: é o *drive* do DVD e o E: é o *drive* do *Pen Drive*. Cada drive desses pode – e deve – ser organizado pelas pastas e pelos documentos criados por cada usuário do computador.

Apesar de podermos visualizar esses drives pelo atalho "Meu Computador" (Figura 1), também podemos visualizar a organização das pastas pelo atalho "Meus Documentos" (Figura 2), ou se ainda preferir pelo *Windows Explorer*  (Figura 3). Na verdade os três caminhos são o mesmo programa, apenas com visão inicial diferente, mas todos podem chegar à tela do outro e organizar seus arquivos em suas pastas da mesma forma.

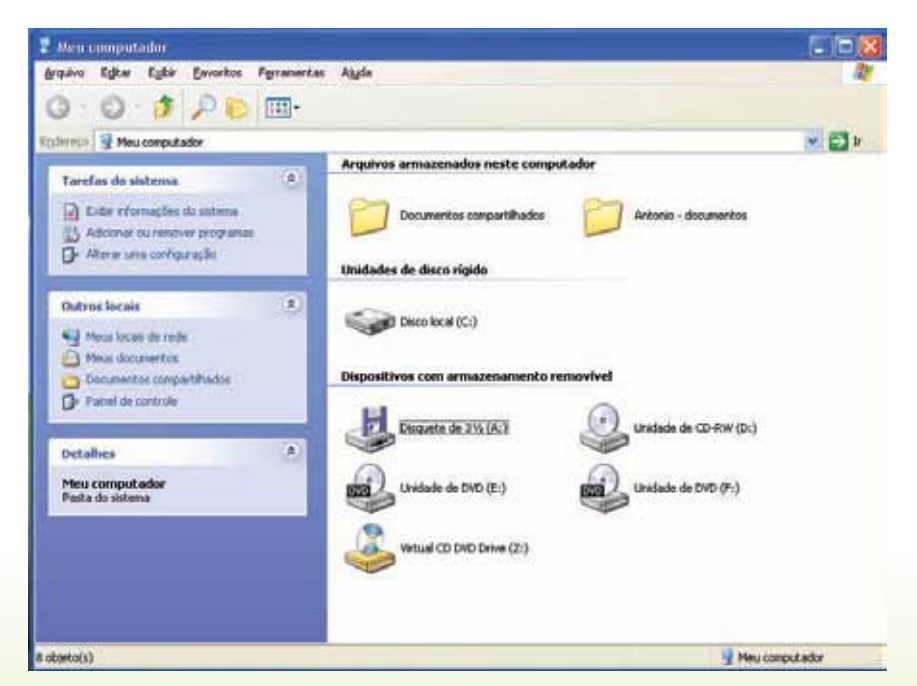

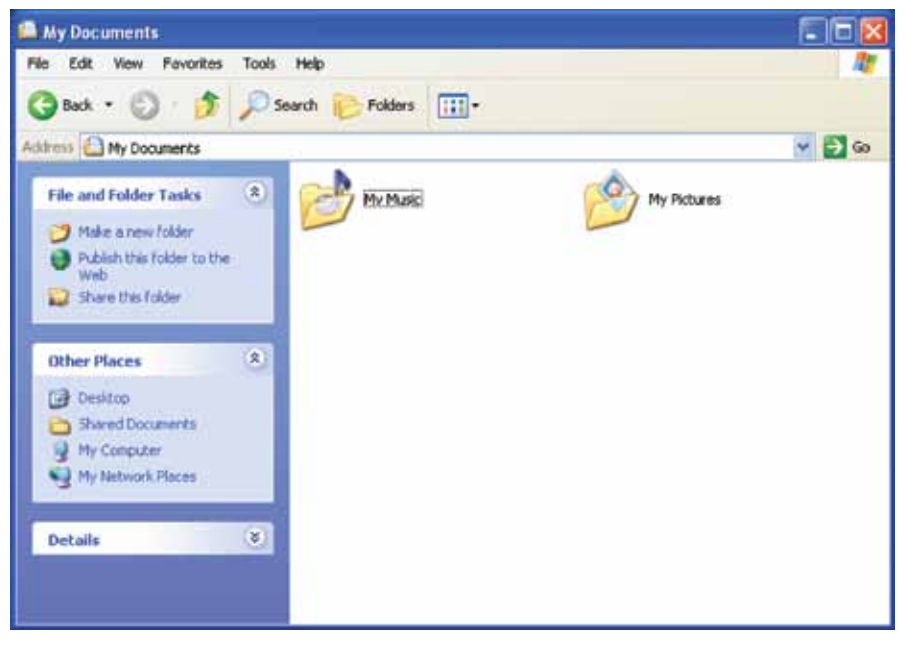

**Figura 2** 

| Local Disk (C:)                            |                           |                 |                      |               |
|--------------------------------------------|---------------------------|-----------------|----------------------|---------------|
| Edit<br>Favorites<br>File<br>Tools<br>View | Help                      |                 |                      |               |
| Back -<br>Search                           | m-<br><b>P</b> Folders    |                 |                      |               |
| Address <>>C:\                             |                           |                 | v                    | Go            |
| $\times$<br>Folders                        | Name<br>a.                | Folder Size     | Type                 | Date A        |
| Ø<br>Desktop                               | My Shared Folder          | 1 <sub>KB</sub> | File Folder          | 2004          |
| My Documents<br>田                          | Office10                  | 439 KB          | File Folder          | 2004          |
| ≣<br>My Computer<br>$\Box$                 | Program Files             | 7,927,906 KB    | File Folder          | 2004          |
| 31/2 Floppy (A:)<br>$+$                    | <b>RECYCLER</b>           | 45,174 KB       | File Folder          | 2004          |
| Local Disk (C:)<br>Ξ                       | SIERRA                    | 89,991 KB       | File Folder          | 2004          |
| ATI.<br>田                                  | System Volume Information | 0 <sub>KB</sub> | File Folder          | 2004          |
| 田<br>Dev                                   | TempDVD                   | 969,424 KB      | File Folder          | 2004          |
| Documents and Sel<br>国                     | Test                      | 0KB             | File Folder          | 2004          |
| $\Box$<br>Games                            | <b>D</b> Utils            | 3,394 KB        | File Folder          | 2003          |
| $\Box$<br>Install                          | wgetwin-1_5_3_1-binary    | 3,903 KB        | File Folder          | 2004          |
| Media<br>$\mathbf{F}$                      | <b>WINDOWS</b>            | 2,904,701 KB    | File Folder          | 2004          |
| My Shared Folder                           | <b>WWW</b>                | 2,813,592 KB    | File Folder          | 2004          |
| Office10                                   | AUTOEXEC.BAT              | 0KB             | MS-DOS Batc          | 2003          |
| Program Files<br>田                         | boot.ini                  | 1 KB            | Configuration        | 2004          |
| <b>RECYCLER</b>                            | CONFIG.SYS                | 0KB             | System file          | 2003          |
| 田<br><b>SIERRA</b>                         | dvdlog.txt<br>E           | 3 KB            | <b>Text Document</b> | $2004 \times$ |
| <b>HIL</b><br>×<br>≺                       | III                       |                 |                      | ×             |
| 30 objects (Disk free space: 2.08 GB)      |                           | 768 MB          | My Computer          |               |

**Figura 3** 

Você seria capaz de visualizar "Meus Documentos" partindo da tela de "Meu Computador"? E vice-versa? Abrindo o *Windows Explorer* você consegue chegar em "Meu Computador" ou em "Meus Documentos"?

Existem outros programas básicos que acompanham o *Windows*. São programas como calculadora, editor de imagens, editor de texto simples, jogos, entre outros. Os programas especializados para configurar os componentes *<sup>8</sup>* do computador estão localizados no Painel de Controle. São programas que auxiliam a configurar o teclado (definindo qual o idioma e quantidade de teclas), o *mouse* (definindo se o uso é para canhoto ou destro, a velocidade do duplo *click*), o vídeo (definindo suas cores, sua resolução e seus temas de configuração), entre outras configurações de *software* ou mesmo de *hardware*.

Outros programas importantes que acompanham o *Windows* são encontrados no "Menu Iniciar – Acessórios". Dentre eles, destacamos o programa de *backup*, uma importante ferramenta de segurança de seus arquivos. *Backup*  é uma cópia de segurança de arquivos que são armazenados, geralmente em outro *drive*, para garantir sua existência, caso ocorra algum problema em sua unidade de memória.

## 3.4 Navegando na Internet

Outro programa muito utilizado pelos usuários atualmente é o *browser* para navegação na *internet*. *Browser* ou navegador de *internet* é um termo complicado e pouco usual, mas na prática muito utilizado. O termo navegador vem de navegar e desde o início da internet acessar e visitar os *sites* foram conceituados como navegar na *internet*. Para navegar é necessário um navegador, ou seja, um meio para navegar. Portanto navegador de internet é um programa que permite você acessar e navegar entre as páginas de um ou mais *sites*, utilizando assim os arquivos da *internet*.

*Browser* ou navegador é um programa que permite o acesso e interpretação de arquivos HTML, CSS, Javascript, entre outros. O primeiro *browser* foi criado em 1990 por Tim Berners-Lee e chamava-se *WorldWideWeb*. Esse tinha poucas funcionalidades e a maior parte das informações eram textos. De lá para cá muita coisa mudou e os *browsers* atuais são sofisticados programas capazes de interpretar diversos tipos de documentos e ainda prover recursos adicionais aos seus usuários.

Podemos encontrar diversos navegadores nos dias atuais, cada um com suas características próprias: sofisticados; com portabilidade em Sistemas Operacionais. Alguns deles não são mais utilizados.

Dentre os vários, nós iremos destacar aqui alguns:

- **AWE:** Nacional, roda em *Windows*.
- **Internet Explorer:** Navegador mais utilizado atualmente, navegador proprietário da Microsoft.
- Lynx: Navegador modo texto muito utilizado em sistemas POSIX (unix, linux etc).
- **Mozilla Firefox:** *Open source*, mutiplataforma, sua utilização é sempre crescente.
- **Opera:** Gratuito, porém, de código proprietário; é considerado um dos navegadores mais completos, apesar de ser pouco utilizado.
- **Netscape Navigator:** Deixou de existir em 01/03/2008 pela sua mantenedora, AOL. Um dos primeiros *browsers* conhecidos.
- **Safari:** Navegador padrão do sistema operacional OS X da Apple; possui versão também para Windows.
- **Camino/Shiira/OmniWeb:** Rodam em OS X também.
- **Konqueror:** Parte do K *Desktop Environment* (KDE).
- **Flock:** Baseado no *Mozilla Firefox* tem a habilidade de trabalhar muito bem com os serviços sociais mais populares da *web*.
- **Google Chrome:** Navegador da Google. Sua utilização cresce a cada dia.

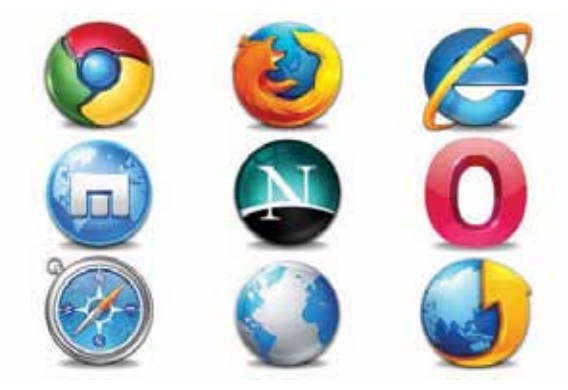

A *internet* atualmente tem uma importância não só no mundo da informática; ela é essencial para diversas áreas, seja profissional, educacional, entretenimento, comunicação, entre outras. As redes sociais são utilizadas, hoje em dia, com tamanha intensidade que já, em alguns casos, é preciso uma intervenção médica. Entretanto, a *internet* não se refere apenas às redes sociais. Existem diversos serviços que estão disponíveis e facilitam nosso trabalho no dia a dia. Por exemplo, serviços de *email,* serviços de busca, entre outros. Você é capaz de mostrar a utilização desses serviços e de outros na aula prática?

#### **EXERCITANDO**

- **1)** Navegue pela *internet*, utilizando dois *browsers* distintos e faça uma pesquisa sobre as imagens da unidade anterior.
- **2)** Crie um *e-mail* pessoal e envie uma mensagem para o professor.
- **3)** Abra um documento pelo *Windows Explorer* utilizando outro programa disponível para sua extensão. (utilize a opção "Abrir com")

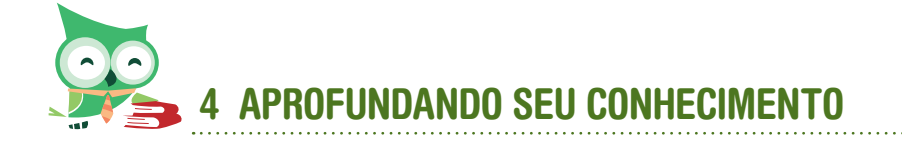

É possível encontrarmos vídeoaulas que revisam nossos assuntos abordados aqui. Vamos acessar algumas dessas aulas nos *links* abaixo:

http://www.youtube.com/watch?v=31FsUgWNV3E

http://www.youtube.com/watch?v=zcvYVGMU2Hg&feature=relmfu

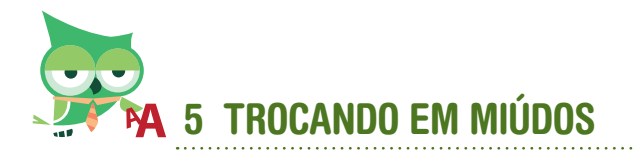

O *Windows* é bem conhecido e utilizado nos dias atuais. Todavia, é possível deixá-lo conforme a preferência e o estilo de cada usuário, ou seja, é possível personalizá-lo. No ambiente do *Windows* nós encontramos uma gama de ferramentas, várias delas ficam no Painel de Controle, no qual realizamos a personalização do *Windows*.

O painel de controle também é muito importante para melhorar o desempenho do computador. Você pode configurar todos os *hardwares* do computador, tais como *mouse*, teclado, monitor, impressora, *scanner*, máquinas digitais, dispositivos MP3, *firewall* do *Windows*, e outros dispositivos muito importantes para otimizar o desempenho do computador. Não se deve ter medo de trabalhar com o painel de controle, desde que seja com cautela, e sempre seguindo as informações da tela. Na internet, você pode encontrar várias dicas de como otimizar o desempenho do *Windows* por meio do painel de controle. Vejamos alguns exemplos:

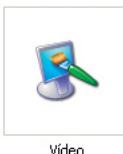

**Vídeo:** Com essa ferramenta você poderá alterar o plano de fundo da área de trabalho e mudar a proteção de tela do computador, também conhecida pelo nome de *Screen Saver*.

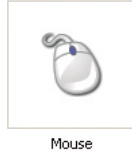

**Mouse:** Essa ferramenta permite que você configure o *mouse* do seu computador, assim como a velocidade do ponteiro, sensibilidade, velocidade do duplo *click*, e outras opções mais avançadas do *mouse*.

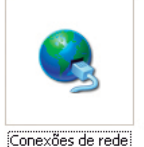

**Conexões de Rede:** Você pode usar as conexões de rede para configurar a conectividade entre o seu computador e a *internet*, uma rede ou outro computador.

Esses são apenas alguns exemplos do que podemos configurar no painel de controle. É imprescindível nos aprofundarmos mais nesse assunto. Pesquise e aprenda a configurar seu computador da forma que mais lhe agrade.

Para revisar sobre a *internet*, resumiremos em perguntas e respostas:

- O que são pastas?
- O que são arquivos?
- O que são ícones?
- O que são atalhos?
- O que é *internet*?
- O que é um correio eletrônico (*e-mail*)?

#### Respostas:

**Pastas** são janelas personalizadas, criadas por usuários ou programas, onde armazenamos outras pastas ou arquivos. As pastas são fáceis de ser reconhecidas, pois possuem o mesmo símbolo: uma pasta amarela, seguida do nome, que pode ser atribuído pelo programa durante a sua instalação, ou pelo usuário (caso seja criada por este).

**Arquivos** são todas as informações armazenadas. Existem dois tipos básicos de arquivos: arquivos de programa e arquivos de dados. Arquivos de programas são os arquivos copiados quando instalamos um programa. Um conjunto desses arquivos forma um programa. Arquivos de dados são os arquivos criados pelo usuário sempre que grava um conteúdo qualquer a partir de um programa. *<sup>12</sup>*

São imagens que representam arquivos ou pastas. Os **ícones** (das pastas e arquivos) exibidos nas pastas podem ser mostrados de formas diferentes: miniaturas, mosaico, ícones, lista e detalhes.

**Atalho** é um ícone que se cria para facilitar e encurtar o acesso a um arquivo ou pasta.

A *internet* é a rede das redes, um conglomerado de milhares de redes eletrônicas conectadas criando um meio global de comunicação. As redes conectadas à *internet* são como autoestradas por onde circulam, em âmbito mundial, informações dos mais variados tipos, incluindo textos, figuras, sons e imagens.

O *e-mail* funciona como o correio tradicional, permitindo a troca de mensagens entre usuários da rede. Estas mensagens podem incluir também arquivos. Um endereço de correio eletrônico é formado como o exemplo a seguir:

nomedousuário@subdomínios.domínio

Exemplo: eu@gmail.com

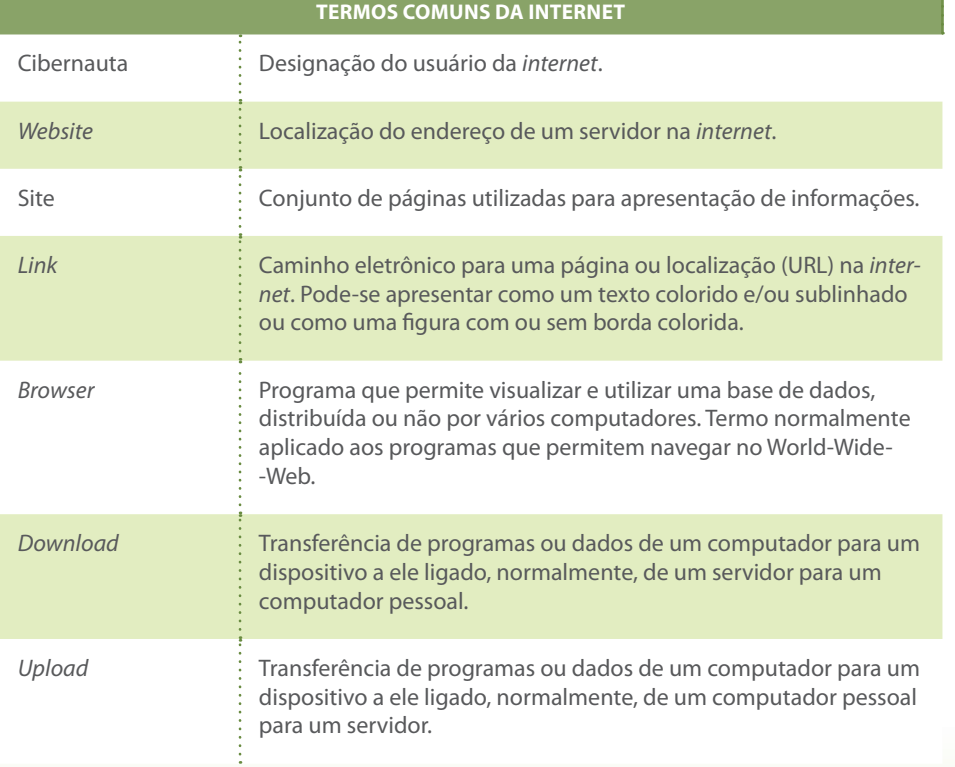

A tabela abaixo mostra alguns termos comuns na internet.

## **REFERÊNCIAS**

CASET, Jackson. **Curiosidade:** Quais os navegadores de internet existentes atualmente? [S.l.:s.n.], 2009. Disponível em: <http://www.profissionaisti. com.br/2009/02/curiosidade-quantos-navegadores-de-internet-existematualmente/> Acesso em: 13 abr. 2012.

DARLAN, Diego. **O que é um sistema operacional?** [S.l.:s.n.], 2008. Disponível em: < http://www.oficinadanet.com.br/artigo/851/o\_que\_e\_um\_sistema\_ operacional>.Acesso em: 10 abr. 2012.

FUNDAÇÃO BRADESCO. **Como funciona o Windows.** [S.l.:s.n.], [20--?] Disponível em: < http://www.fundacaobradesco.org.br/vv-apostilas/Int\_ Win2.htm> Acesso em: 12 abr. 2012.

GUGIK, Gabriel. **A história dos sistemas operacionais.** [S.l.:s.n.], 2009. Disponível em: <http://www.tecmundo.com.br/linux/2031-a-historia-dossistemas-operacionais.htm> Acesso em: 11 abr. 2012

KIOSKEA BRASIL. **Formatos e extensões de arquivos.** [S.l.:s.n.], [2012]. Disponível em: < http://pt.kioskea.net/contents/systemes/formatos-eextensoes-de-arquivos> Acesso em: 11 abr. 2012.

MARTORANO, Eduardo Gimenes. **Painel de Controle Windows XP.** ANJICOS: [s.n], [2011]. Disponível em: <http://www2.ufersa.edu.br/portal/view/ uploads/setores/165/informatica\_basica/painel\_controle\_xp.pdf> Acesso em: 12 abr. 2012.

RIBEIRO, Valdeci Teófilo. P**rincipais navegadores da Internet.** [S.l.:s.n.], [2011]. Disponível em: < http://www.liveseg.com/a\_batalha\_dos\_browsers. html> Acesso em: 13 abr. 2012.

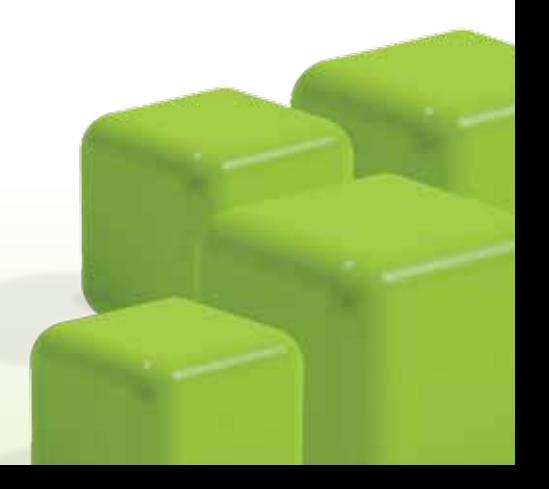

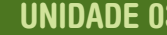

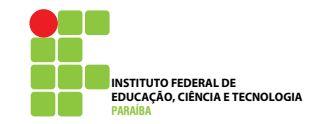

# Ferramentas do escritório: Trabalhando com o *Office*

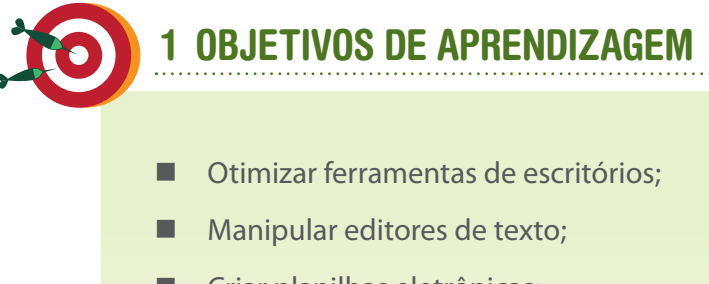

- Criar planilhas eletrônicas;
- Desmistificar o uso de planilhas eletrônicas;
- Elaborar apresentações em slides.

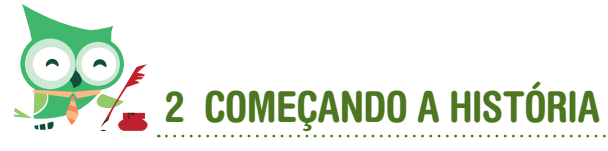

#### Olá pessoal!

Agora que aprendemos um pouco mais de como os computadores chegaram aos equipamentos que utilizamos hoje, aprendemos também a manusear melhor as ferramentas que já conhecemos, como o *Windows* e a *Internet*. Iremos, nesta unidade, apresentar algumas ferramentas específicas de manipulação de textos, planilhas, apresentações, entre outras.

Essas ferramentas são muito utilizadas nos dias atuais. É comum utilizarmos um editor de texto para escrever algo, arrumar um texto. Em outros momentos, necessitamos organizar uma lista de feira, uma tabela mais arrumada, efetuar alguns cálculos em planilhas... Esses últimos já não tão costumeiramente ou com tanta facilidade. É verdade que alguns usuários preferem não "ousar" em abrir uma planilha eletrônica, mas mostraremos aqui, nesta aula, que essa ferramenta é de fácil utilização e de uma ajuda primordial para determinadas tarefas.

Todos esses programas são normalmente inseridos em um computador como um pacote de ferramentas para escritório. O mais conhecido desses pacotes é o da *Microsoft*: o *Microsoft Office*. Nele vêm inclusos uma ferramenta de edição de texto – *Word*, uma ferramenta de planilhas eletrônicas – *Excel*, uma ferramenta de edição de apresentações – *Power Point*. Algumas versões desse pacote incluem outros programas, mas, geralmente, esses três são os mais utilizados.

Apesar de o pacote da *Microsoft* ser o mais conhecido e utilizado atualmente, existem outros pacotes com a mesma finalidade, concorrentes que oferecem geralmente os mesmos recursos e ainda incluem ferramentas a mais ou formas diferentes de fazer uma determinada tarefa. É possível encontrarmos diversos pacotes de escritório, até mesmo pacotes desenvolvidos por brasileiros aqui mesmo no Brasil, e alguns deles podemos encontrar de forma gratuita também.

Os pacotes de programas têm diversos recursos. Não iremos mostrar aqui o "passo a passo" de cada programa desse pacote, por diversas razões:

- seria muito extenso e cansativo;
- várias configurações já são utilizadas rotineiramente pelos usuários;
- a localização de um determinado comando no programa pode variar de versão para versão do programa, e, como sabemos, mesmo um úni-

co programa da mesma empresa, como o *Word*, por exemplo, é utilizado nas suas mais variadas versões, como *Word* 97, 2003, 2010;

muitos comandos são comuns aos programas em questão.

Sendo assim, iremos abordar dicas de ações rotineiras, configurações ou manipulações que podem nos levar ao caminho mais fácil de utilização desses programas.

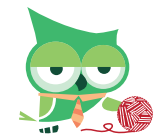

## 3 TECENDO CONHECIMENTO

## 3.1 Manipulando com arquivos – Criando arquivos

Como falamos anteriormente, muitas ações realizadas nesses programas são iguais nos três editores. Sendo assim, o que iremos abordar agora serve para qualquer um dos programas do pacote de editores de escritórios (em alguns *sites*, encontraremos o termo suíte, que entenderemos aqui como pacote).

Geralmente, quando queremos escrever um texto novo, construir uma planilha, elaborar uma bonita apresentação, partimos de um dos dois pontos possíveis: criamos um novo documento, ou abrimos um existente e o alteramos para a forma que desejamos. Essas duas formas possíveis de criar um arquivo nesses programas conforme o que queremos encontram-se no menu "Arquivo" de qualquer um dos programas. Para facilitar o entendimento, iremos ilustrar utilizando apenas um programa, o *Word*, mas é possível executar os mesmos procedimentos no *Excel* ou no *Power Point*, naturalmente para planilhas eletrônicas ou apresentações em *slides* respectivamente.

O menu Arquivo desses programas traz diversos comandos referente às ações que podemos realizar com os arquivos propriamente ditos, com o documento/planilha/apresentação como um todo e não com parte dele. Abrir, Fechar, Salvar, Salvar Como, Imprimir são ações que podemos realizar com todo o arquivo.

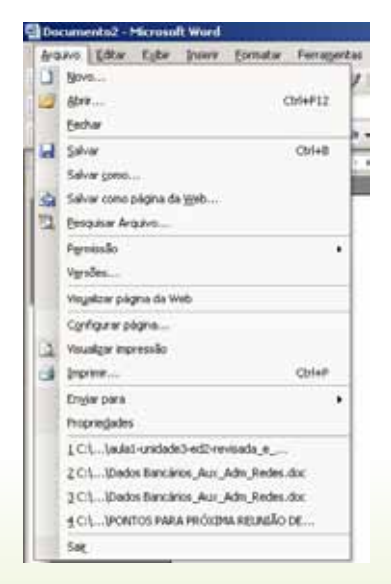

Os programas da *Microsoft* utilizam a simbologia ... (reticências) para determinar que o comando a ser realizado dependerá de outra ação realizada na tela que irá ser aberta. Já os comandos que não possuem ... serão executados diretamente.

 Veja na imagem acima que o comando Fechar será executado direto, já o comando Abrir só poderá ser executado após informar os dados solicitados em outra janela.

Podemos observar que temos as duas opções às quais nos referimos anteriormente no menu Arquivo: Novo..., Abrir...

Ao escolher o comando Novo..., abrirá uma nova janela, conforme a dica anterior, na qual teremos que selecionar o que iremos criar novo. Cada programa tem suas propostas de criação de novo documento, geralmente documentos pertinentes ao programa. Veja as imagens:

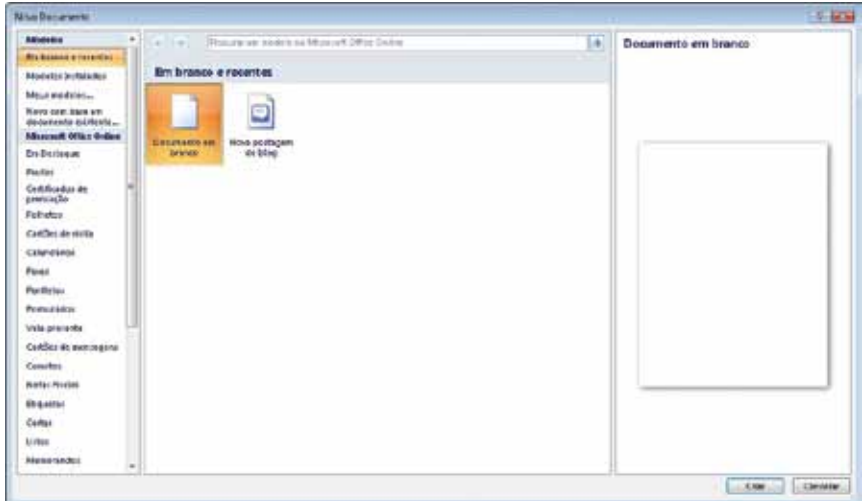

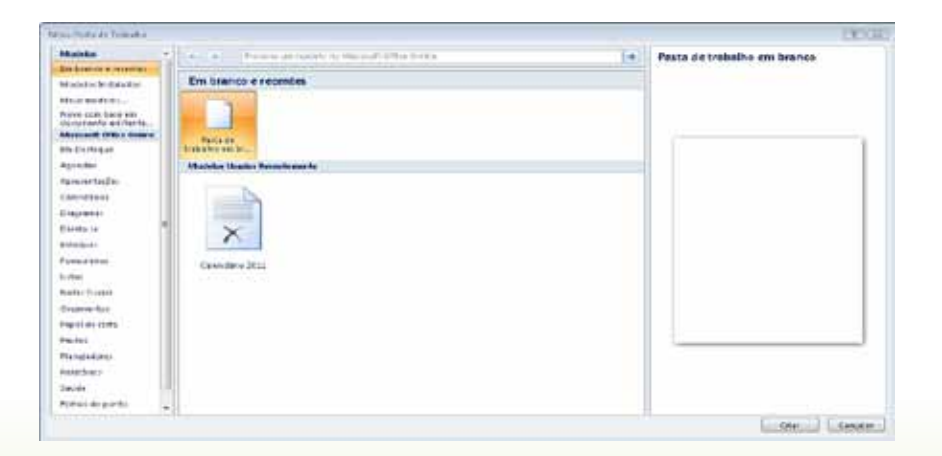

Entretanto, se escolhermos a opção de Abrir..., naturalmente deveremos aguardar uma nova janela com mais dois questionamentos que deveremos ter que responder: Abrir o quê (qual o nome do arquivo)? E onde está esse arquivo (local de armazenamento)? Observe, na figura, que essas "perguntas" feitas pelo programa são essenciais para que ele possa concretizar a sua solicitação. Por isso, revise bem a unidade anterior sobre pastas e arquivos, pois iremos utilizar o conhecimento de pastas para poder abrir um arquivo já existente. Após o arquivo aberto, é possível realizar as alterações desejadas e Salvar Como... (opção também encontrada no menu Arquivo). A opção Salvar Como... permite que o usuário mantenha o arquivo já existente e crie um novo arquivo.

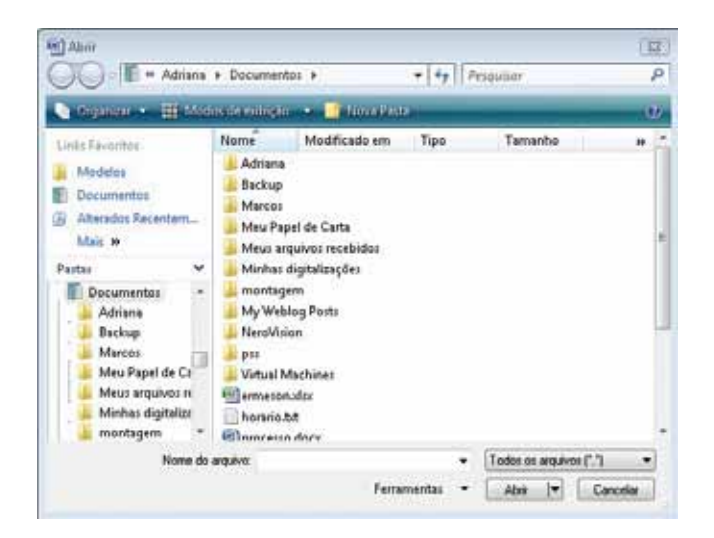

Uma das maiores dúvidas que surge quando começamos a estudar informática e aprendemos a salvar um arquivo é a diferença entre Salvar e Salvar como... Você sabe a diferença entre Salvar e Salvar Como?

Ambas irão salvar um documento. A diferença principal entre essas duas funções refere-se ao que irá ser salvo, ou seja, na opção Salvar (observe que não possui "..."). Portanto, o que está sendo salvo são as alterações feitas em um documento já existente, enquanto a opção "Salvar Como..." mantém o arquivo como era antes de ativar essa opção e será criado outro arquivo com as modificações feitas.

### 3.2 Digitação de texto e sua formatação

A digitação de texto no *Word* é algo bem simples. O próprio editor de texto prepara a página para digitação, cria a página, desloca o texto automaticamente para a próxima linha quando não é mais possível digitar na mesma linha. Após digitar o texto, é possível "arrumá-lo", ou seja, deixá-lo com uma formatação mais agradável, para isso, é necessário utilizar os comandos que encontramos na opção de formatação. Dependendo da versão que utilizamos desse programa (ou de outro programa), podemos encontrar as opções de formatação em menus distintos, mesmo assim as opções são as mesmas, ou pelo menos o resultado é o mesmo.

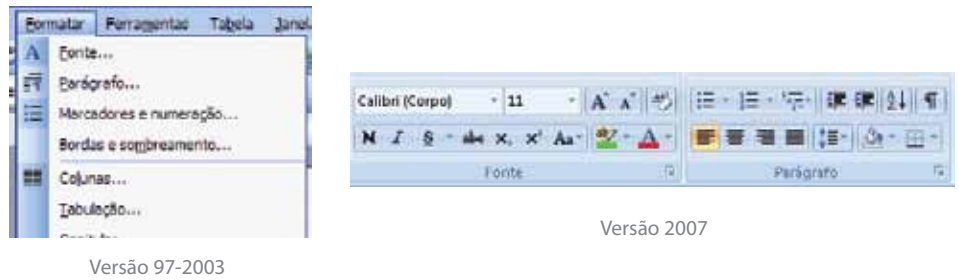

Diante das imagens e do parágrafo anterior, uma pergunta é inevitável: O que podemos formatar? Podemos encontrar diversas opções de formatação, dentre elas as que mais se destacam são:

- Fonte à Estilo (**negrito**, sublinhado, *itálico*), tamanho, cor, tipo de letra, efeitos (саїха ацта, <del>tachado, <sub>subescrito</sub>, sobrescrito,...</del>)
- **Parágrafo**  $\rightarrow$  **Alinhamento (justificado, centralizado, direita, esquerda),** recuo, espaçamento.
- $\blacksquare$  Marcadores e numeração  $\rightarrow$  Normalmente utilizado quando queremos fazer uma lista, uma enumeração, criar tópicos, dentre outros.

A formatação de um texto é muito utilizada. Em todo instante de uma edição, utilizamos um comando desse menu. Diversos desses comandos estão disponibilizados em atalhos, nas barras de ferramentas ou em teclas de atalho. Sempre é bom lembrar que, nesse caso, não estamos configurando o arquivo todo, como foi feito no menu Arquivo, mas sim partes de texto, parágrafo(s), ou até mesmo apenas uma letra. Assim, é importante que, antes de realizarmos um comando de formatação, selecionemos a parte do texto que desejamos formatar. Lembre-se, o simples fato de colocar o cursor (linha vertical intermitente) em um determinado ponto do parágrafo significa que você já selecionou esse parágrafo.

Vejamos um exemplo: o texto a seguir foi digitado na sua íntegra normalmente, em seguida o autor desejou formatá-lo da seguinte forma:

colocar a frase "os seres humanos não só falam línguas como também falam sobre as línguas que falam e que os outros falam." em maiúscula; *<sup>6</sup>*

- alinhar o texto de forma justificada;
- fazer com que esse parágrafo fique com a primeira letra em destaque (capitular).

Em 1995, a linguista inglesa Deborah Cameron publicou um livro com esse título (Verbal Hygiene). Segundo ela, os seres humanos não só falam línguas como também falam sobre as línguas que falam e que os outros falam. É da própria natureza da espécie, como única dotada de linguagem verbal. Assim, por higiene verbal ela entende toda e qualquer intervenção consciente na vida das línguas, sejam quais forem os efeitos, sejam positivos ou negativos.

Uma higiene verbal de grande efeito positivo tem sido, por exemplo, o emprego da chamada "linguagem inclusiva", em que a suposta neutralidade do masculino é negada e bem marcada como o que de fato é (opressão machista), levando à criação de termos que sejam de fato neutros e incorporem as pessoas dos dois sexos (em inglês, por exemplo, "Mankind" foi substituído por "Humankind", humanidade, gênero humano). Também é um tipo de higiene verbal (positiva?) o chamado "politicamente correto", em que termos considerados menos marcados ou não ofensivos são empregados para afastar a carga pejorativa que os termos anteriores sempre tiveram ("comunidade" por "favela", "deficiente físico" por "aleijado", "afro-descendente" por "preto" etc.). Parece, no entanto, que o tal politicamente correto foi gestado nos ninhos fedorentos de direita norteamericana: arrenego!

Trecho retirado do artigo sobre Higiene Verbal de Marcos Bagno – Setembro de 2011. http://marcosbagno.com.br/site/?page\_id=2079

Podemos observar que, para realizar a primeira formatação desejada, o autor não precisou apagar o texto digitado e redigi-lo novamente. Ele utilizou o recurso disponível na opção de formatação de fonte, que é transformar o texto originalmente (marcado) minúsculo em um texto em maiúscula pela opção de formatar fonte, selecionando a opção "Todas em maiúscula". Não se esqueça de selecionar o texto que deseja formatar antes de executar o comando de formatação.

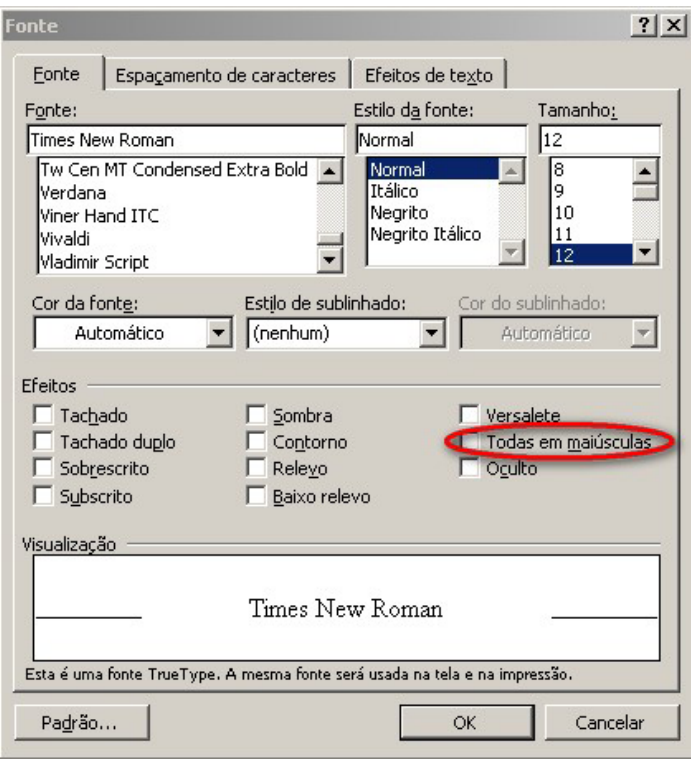

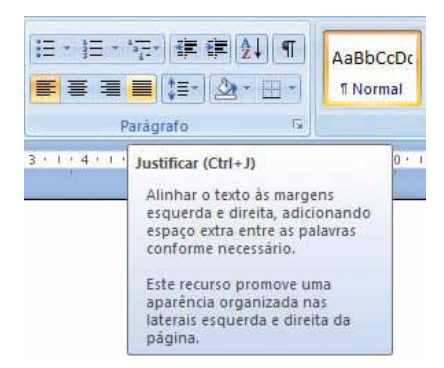

Para a próxima formatação desejada, podemos manter o mesmo texto selecionado, não necessitando selecionar o parágrafo por inteiro, pois o próprio editor reconhece que o parágrafo selecionado é onde está o cursor. Assim, basta acessar a opção Formatar parágrafo, ou utilizar o atalho na barra de ferramentas de formatação identificado na figura ao lado.

A última formatação desejada é colocar em destaque a primeira letra do parágrafo, ou seja, Capitular. Como a formatação é do parágrafo, também não existe a necessidade de selecionar todo o texto, basta, mais uma vez, selecionar parte do parágrafo ou, ainda, colocar apenas o cursor no parágrafo em questão.

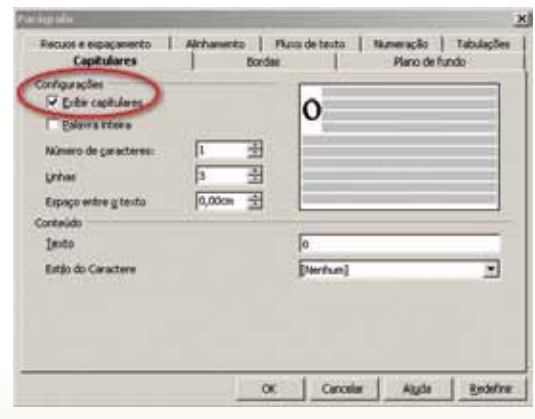

Em seguida, selecionamos, na opção de formatação de parágrafo, a capitulação, conforme a figura.

Depois de toda a formatação desejada, o texto ficou assim:

E m 1995, a linguista inglesa Deborah Cameron publicou um livro com esse título (*Verbal Hygiene*). Segundo ela, OS SERES HUMANOS NÃO SÓ FALAM LÍNGUAS COMO TAMBÉM FALAM SOBRE AS LÍNGUAS QUE FALAM E QUE OS OUTROS FALAM. É da própria natureza da espécie, como única dotada de linguagem verbal. Assim, por higiene verbal ela entende toda e qualquer intervenção consciente na vida das línguas, sejam quais forem os efeitos, sejam positivos ou negativos.

Uma higiene verbal de grande efeito positivo tem sido, por exemplo, o emprego da chamada "linguagem inclusiva", em que a suposta neutralidade do masculino é negada e bem marcada como o que de fato é (opressão machista), levando à criação de termos que sejam de fato neutros e incorporem as pessoas dos dois sexos (em inglês, por exemplo, "Mankind" foi substituído por "Humankind", humanidade, gênero humano). Também é um tipo de higiene verbal (positiva?) o chamado "politicamente correto", em que termos considerados menos marcados ou não ofensivos são empregados para afastar a carga pejorativa que os termos anteriores sempre tiveram ("comunidade" por "favela", "deficiente físico" por "aleijado", "afrodescendente" por "preto" etc.). Parece, no entanto, que o tal politicamente correto foi gestado nos ninhos fedorentos de direita norte-americana: arrenego!

> Trecho retirado do artigo sobre Higiene Verbal de Marcos Bagno – Setembro de 2011. http://marcosbagno.com.br/site/?page\_id=2079

Um comando bem usado e o primeiro a ser aprendido facilmente pelos estudantes é o que se refere ao CTRL (tecla control) + Z, ou seja, o famoso desfazer (control Z). Com esse comando, podemos testar muitas ações; se não gostarmos, é só "desfazer" e tudo voltará como antes da ação ou comando feito.

## 3.3 Configurando a página

Após o texto digitado e formatado, é necessário verificar como está a página do arquivo para poder imprimir o que desejamos. Atente-se bem para a frase: "... como está a página do arquivo..."; logo, a própria frase do que queremos fazer já nos remete que deveremos trabalhar no menu Arquivo, assim, a configuração de página fica na opção do menu Arquivo. O que podemos configurar em uma página?

No menu Arquivo é possível encontrarmos a opção de configuração de página, na qual podemos realizar:

- **O** Configuração de margem  $\rightarrow$  definir a margem superior, inferior, esquerda e direita da página;
- $\Box$  Orientação do papel  $\rightarrow$  definir se iremos escrever no papel na horizontal (paisagem) ou na forma mais comum, a vertical (retrato);
- **Tamanho do papel**  $\rightarrow$  **definir o tamanho do papel em cm. Existem** alguns tamanhos pré-definidos como A4, Ofício 2, porém podemos personalizar o tamanho definindo a altura e a largura do papel.

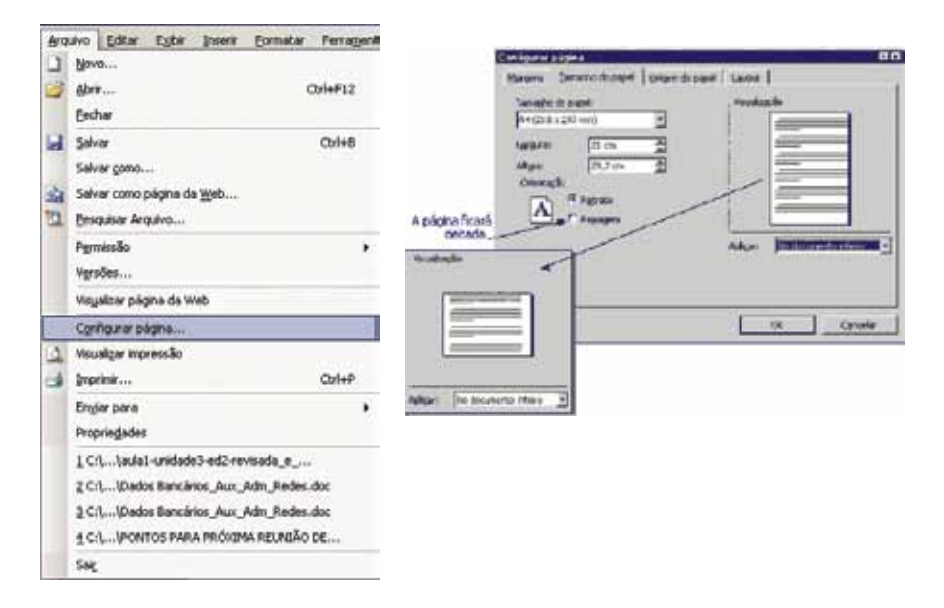

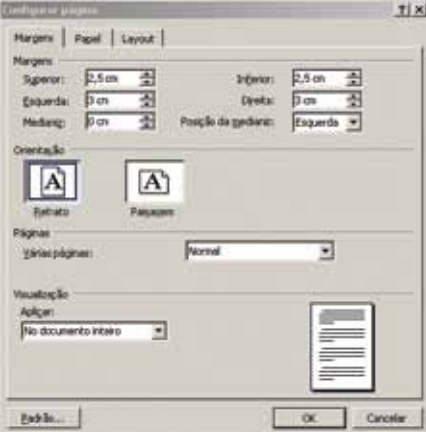

### 3.4 Corrigindo texto

Uma das grandes facilidades de uma edição de texto no computador é que podemos errar a digitação do texto e facilmente corrigi-lo, seja um erro de digitação, de concordância, de gramática, ou outro erro que possa ser corrigido pelo editor. Todo editor possui uma ferramenta de correção ortográfica, de idioma, dicionários, dicionários de sinônimos, entre outros.

A maioria dos comandos dos editores que estamos estudando possui três formas de serem acionados: pelo menu, pelo atalho na barra de ferramenta ou, ainda, por combinações de teclas de atalhos. No caso da correção ortográfica, a tecla de atalho padrão do Office é a "F7", já a combinação das teclas Shift + F7 acionará a função de dicionário de sinônimos.

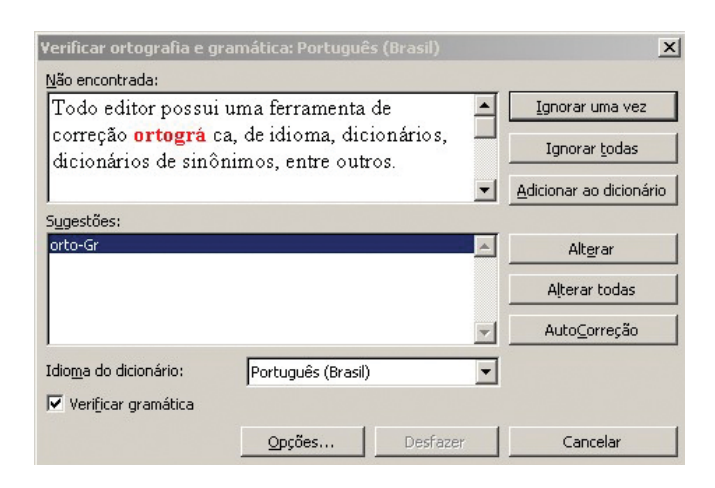

## 3.5 Inserindo

É possível que, durante a digitação de um texto, desejemos incrementá-lo mais colocando uma figura, uma imagem, um gráfico, uma arte, símbolos, uma tabela. Esse último trataremos mais adiante, já que em várias versões existe um menu só para as tabelas. Qualquer objeto distinto ao texto que quisermos adicionar ao nosso arquivo de texto, poderemos utilizar o menu Inserir para isso. Podemos observar, na imagem ao lado, que, por esse menu, é possível adicionar ao texto um *hiperlink* que nos remete a um *site* da *internet* ou a uma parte desse arquivo ou de outro; uma imagem que iremos selecioná-la e configurá-la posteriormente; um campo que faça as alterações dos dados automaticamente (uma data por exemplo); um objeto que pode ser um vídeo, uma apresentação, até mesmo uma música que pode ser executada enquanto lemos o texto, por exemplo.

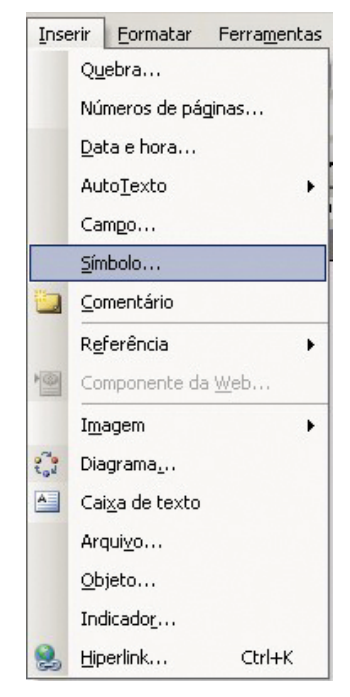

## 3.6 Tabela

Um item bem completo e utilizado nos editores de texto atualmente é a tabela. Esse item é merecedor de uma atenção especial, inclusive recebe um menu próprio na maioria das versões dos editores.

Quando partimos para conceitos de tabelas, sempre é bom lembrar que uma tabela nada mais é do que um encontro de linhas e colunas. Esse encontro chamamos de células, e o conjunto completo dessas células chamamos de tabela. Tudo que já foi estudado aqui sobre texto pode e deve ser aplicado nas tabelas também, ou seja, se desejarmos formatar o texto que se encontra na tabela, utilizaremos os mesmo procedimentos que já vimos anteriormente, assim como inserir algo, digitar e corrigir textos. Enfim, o que configuramos em um texto dentro de um arquivo, podemos configurar em um texto na tabela. A única observação que seria interessante nos atentarmos é que as configurações não ocorrerão em todo o texto, mas sim nas células selecionadas.

É conveniente o uso das tabelas quando pretendemos organizar as informações de forma a tornar a visualização mais atraente. Você seria capaz de pensar em um boletim de um aluno que tenha as informações em outro formato que não seja uma tabela? Poderíamos ir a cinco supermercados fazer levantamento de preço de 10 produtos para realizarmos as comparações sem utilizarmos uma tabela? Já tentou controlar os gastos de uma casa sem utilizar tabelas?

É interessante observar, nas versões que possuem o menu específico para tabelas, que as configurações possíveis para elas abrangem tanto a célula quanto a linha, a coluna ou mesmo a tabela por completo. Veja nas imagens que podemos inserir (tabela, linhas, colunas, células), excluir, mesclar (unir), dividir, realizar formatações já prédefinidas pelo editor (AutoFormatação da tabela...), classificar, inserir fórmulas, entre outras opções.

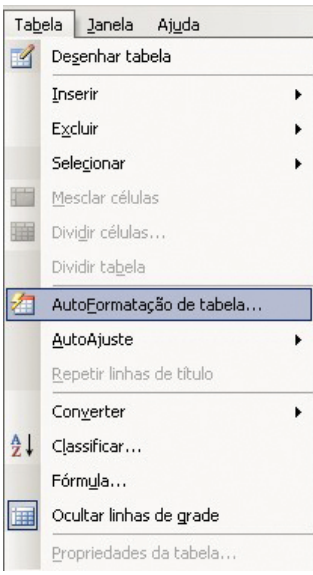

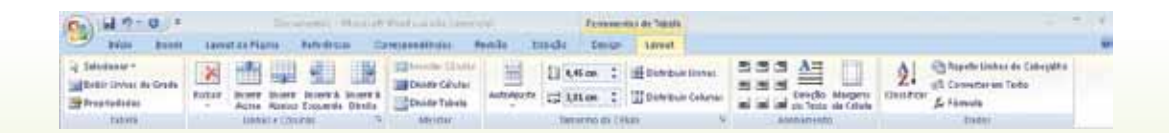

## 3.7 Planilhas eletrônicas

Trabalhando com planilhas podemos perceber que temos, na verdade, uma grande tabela, ou seja, as noções trabalhadas com tabelas no editor de texto serão trabalhadas aqui nas planilhas. Os conceitos de células, de linhas e de colunas também são encontrados aqui nas planilhas eletrônicas. Muitos menus são iguais (como já mencionado anteriormente); o que iremos encontrar de modificação é o conteúdo das células.

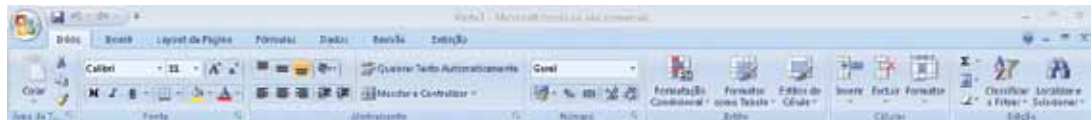

Enquanto numa tabela do editor de texto encontramos muitos textos e poucas fórmulas, na planilha eletrônica encontraremos muitos números e fórmulas. Isso se dá devido à facilidade que as planilhas têm de referenciar o conteúdo de uma célula pelo seu endereço (linhaXcoluna), fazendo, assim, fórmulas matemáticas, financeiras, estatísticas, entre outras que se adequarem à planilha, facilitando e agilizando os cálculos de determinados problemas matemáticos.

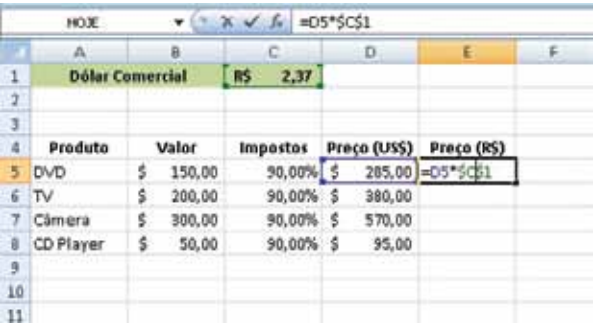

## 3.8 Inserindo dados

Da mesma forma que digitamos numa tabela de um editor de texto, iremos digitar em uma planilha eletrônica. As células, linhas, colunas são formatadas da mesma maneira que formatamos numa tabela do *Word*.

Os dados digitados em uma planilha são separados (identificados) de formas distintas, e, com essa identificação dos dados das células, a planilha pode tratar de forma diferenciada cada conteúdo. Os tipos de dados mais comuns são:

Números  $\rightarrow$  as informações digitadas são numéricas, podendo ser trabalhadas as características próprias dos números, tais como: quantidade de casas decimais, símbolo para separador de milhar, forma de representação de números negativos;

- $\blacksquare$  Moeda  $\rightarrow$  as informações digitadas são identificadas como números financeiros, nos quais podemos configurar o símbolo monetário, a posição dele, casas decimais, valores negativos;
- $\Box$  Data  $\rightarrow$  as informações digitadas são identificadas como uma data, em que podemos configurar a célula para exibir a data com formatos diferentes (padrão americano de M/D/A, padrão brasileiro D/M/A), com informações diferentes (dia da semana, somente mês e ano, data completa, ano com quatro ou dois dígitos);
- $\blacksquare$  Texto  $\rightarrow$  digitação de texto e configurações normais de texto como em um editor de texto;
- $\blacksquare$  Fórmulas  $\rightarrow$  fórmulas digitadas para efetuar um determinado cálculo, podendo ser digitada uma fórmula "manual", utilizando os endereços das células, ou utiliza-se uma função já definida pela planilha para facilitar.

Em planilhas eletrônicas, TODA fórmula deve ser SEMPRE começada com o sinal de = (igual). Ao contrário do que estamos acostumados, o sinal de igualdade não mais será no final da expressão matemática, mas sim no início da fórmula.

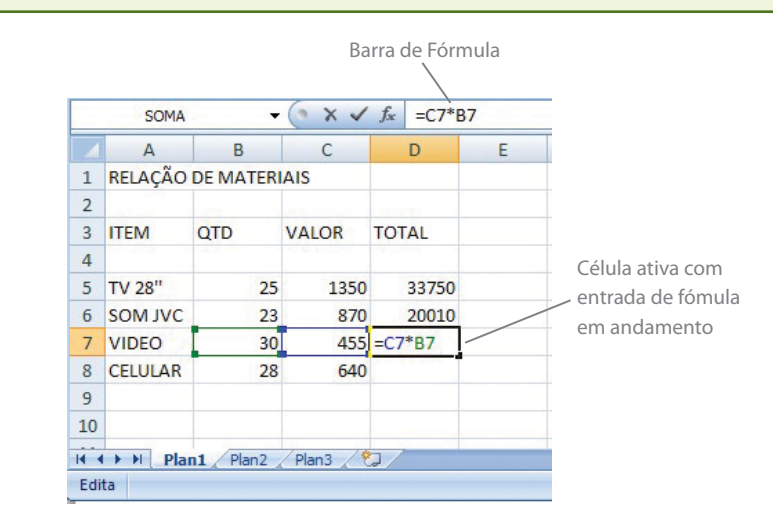

## 3.9 Trabalhando com fórmulas

Uma fórmula básica do *Excel* se parece com um cálculo que fazemos em uma calculadora. Por exemplo, para calcular a diferença de 500 e 200, na calculadora, iremos digitar 500-200=, e aparecerá na tela o resultado 300. Para que essa informação possa entrar numa planilha do *Excel*, teremos que digitar a mesma fórmula, mas dessa vez com o sinal de igualdade antes de tudo: =500-200.

Ao teclarmos Enter, irá aparecer o resultado da expressão matemática: 300. Na barra de Fórmulas continuará a aparecer a fórmula =500-200, isso porque o *Excel* armazena as fórmulas exatamente como foram digitadas, mostrando o seu resultado na planilha.

As fórmulas aritméticas são constituídas de sinais matemáticos. Os sinais básicos são bem conhecidos. Entretanto, existem algumas operações que são utilizadas na matemática, e seus símbolos, nas planilhas eletrônicas como o *Excel*, não são conhecidos. Vejamos os símbolos:

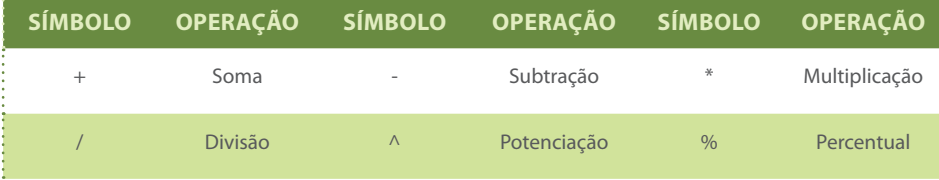

Quando utilizamos operações aritméticas na matemática, sempre devemos nos lembrar das prioridades dos operadores (^ \* / + -); se quisermos modificar essas prioridades, devemos colocar as operações dentro de parênteses, colchetes ou chaves. Já nas planilhas eletrônicas, não existe o conceito de chaves e colchetes, logo, se desejarmos alterar as prioridades, só utilizaremos parênteses, passando a ser calculado primeiro do mais interno até o mais externo.

Outros detalhes muito importantes utilizados em fórmulas e que são passados despercebidos: a não utilização de espaços em branco na fórmula e a não utilização de números (quando possível), e sim os endereços onde encontramos esses números. No nosso exemplo anterior, a fórmula ficaria =A1- B1 e não =500-200. Nesse caso, o conteúdo (valor) da célula A1 seria 500 e o conteúdo da célula B1 seria 200, para completar a informação poderíamos ter digitado essa fórmula na célula C1, conforme mostra a figura abaixo. Observe que o conteúdo de C1 exibido é 300, mas, na barra de fórmula, o que mostra na figura é a fórmula =A1-B1.

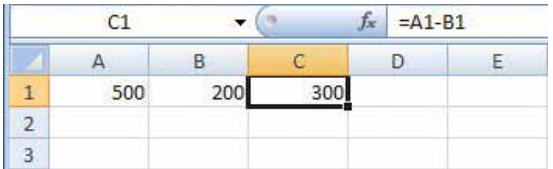

As fórmulas no *Excel*, além de serem de grande ajuda para os usuários, facilitando a organização dos dados e os cálculos de planilhas mais complexas, são também motivo de grandes dores de cabeça para os usuários que não são tão familiarizados com elas. Basta uma informação errada na fórmula que não irá aparecer o valor desejado, mas sim um código que identifica o erro na fórmula. Em alguns momentos, esse símbolo não representa erro na fórmula, mas sim na formatação. Vejamos algumas dessas mensagens:

**#[NOME](http://www.feranoexcel.com/2011/11/criando-apelidos-para-intervalos-de-dados/)?** à a fórmula possui um texto que o *Excel* não reconhece. Em algum momento da fórmula ou função, foi digitada uma informação incorreta. Por exemplo: se na figura anterior colocássemos, na célula A2, a multiplicação das células A1 e B1 e não soubermos que o símbolo da multiplicação em planilha é o \*, iríamos utilizar o símbolo conhecido da matemática (x), e ficaria como a figura mostra;

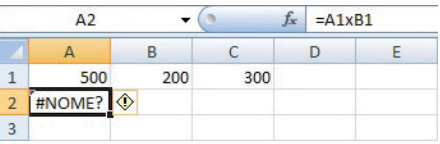

**#REF!**→ sua fórmula possui uma referência a uma célula que foi apagada. Observe, na figura, que a fórmula subtrai o valor de B6 pelo valor de alguma célula que foi apagada. Nesse caso, seria o subtotal que existia na célula B5 que possuía um valor que era a fórmula somando os preços acima dele;

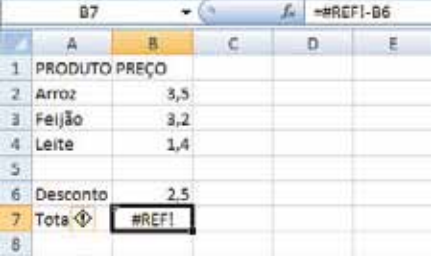

**#VALOR!**à sua fórmula possui um endereço que contém um texto. Não é possível a planilha eletrônica gerar um cálculo no qual um dos parâmetros ou argumentos da expressão tenha o valor de texto. Observe, na figura, que a última célula somada (B1) contém o valor "PREÇO"; o correto da fórmula seria =B4+B3+**B2**;

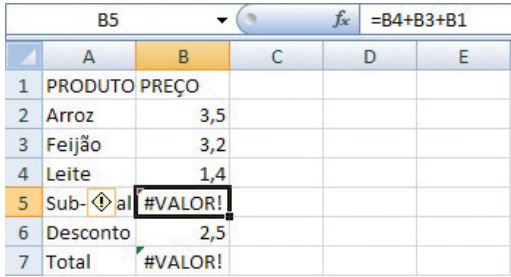

**#DIV/0!**àocorre quando queremos realizar uma divisão em que o dividendo é zero ou não possui valor. Observe, na figura abaixo , que a divisão é feita por B8, onde deveria conter o número de parcelas para ser dividido o valor total. No entanto, não foi digitado nenhum valor nas parcelas, logo, o *Excel* mostrou um erro na fórmula utilizada na célula B9, pois estávamos querendo dividir R\$ 5,6 (valor apresentado na célula B7), por vazio ou 0, o que a matemática não permite.

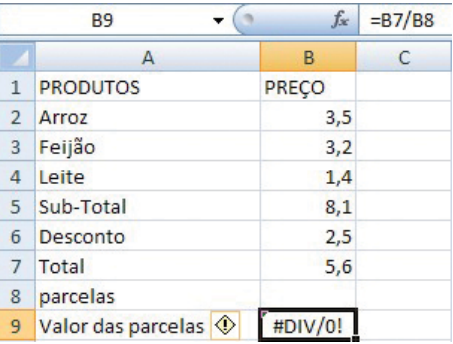

Existem outras mensagens de erros que, ao longo do uso das planilhas eletrônicas, serão conhecidas e compreendidas. No entanto, todos os erros aqui apresentados são erros normalmente gerados pelos próprios usuários que, por erro de digitação ou falta de atenção, digita de forma errada a fórmula pretendida.

## 3.10 Funções

A utilização de funções predefinidas nas planilhas eletrônicas se dá da mesma forma que as fórmulas. As funções podem (e devem) substituir fórmulas grandes ou mais complicadas, facilitando, assim, o entendimento do leitor.

Quando desejamos utilizar as funções, o princípio é o mesmo: SEMPRE devemos utilizar o sinal de igualdade antes da função. Agora não mais com os símbolos matemáticos para auxiliar nas contas, mas sim com funções predefinidas na planilha que "substituirá" as fórmulas, como os símbolos

matemáticos. Existem diversas funções já predefinidas pelo *Excel*. Funções simples que apenas diminuem o tempo de digitação e simplificam as fórmulas, até funções mais complexas de áreas específicas como financeiro, estatística, engenharia, entre outras. Vejamos alguns exemplos:

**SOMA** → a função soma substitui todos os argumentos que queremos somar por simples parâmetros de início e fim de intervalo que pretendemos somar. Veja o exemplo anterior utilizando a função soma. Observe que a célula B5 continua somando os preços acima. Agora, não mais com a fórmula =B4+B3+B2, mas sim pela função soma. Note, também, que o intervalo da função é formado por células adjacentes, logo, foi preferido utilizar o ":" . Outra forma de utilizar a função seria: "=soma(B4;B3;B2)", em que lemos: "Some B4 e B3 e B2";

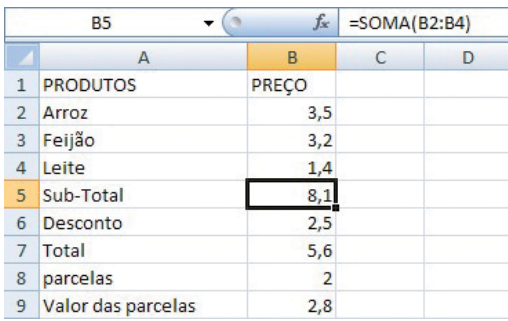

Quando utilizarmos, nos parâmetros das funções, um intervalo de células adjacentes, iremos ler assim: "da célula A1 até a célula A10". Nesse caso, iremos escrever nos argumentos da função assim: A1:A10.

Quando utilizarmos, nos parâmetros das funções, células não adjacentes, iremos ler assim: "a célula A1 e a célula A10". Nesse caso, iremos escrever nos argumentos da função assim: A1;A10.

Resumindo: trocaremos a palavra "ATÉ" por ":" e a palavra "E" por ";" .

**SE**→ a função SE permite ao usuário escolher entre dois valores que deseja colocar na célula. A partir de uma determinada condição lógica cujo resultado dessa operação será um valor verdadeiro ou um valor falso, a planilha apresentará o valor informado na condição de verdadeiro ou o valor da condição de falso. Observe o exemplo que a condição para ter o valor dividido em 3 parcelas (valor verdadeiro) é o total ser maior que R\$ 10,00. Caso o total não seja maior que 10, então a condição será falsa e o número de parcelas será 1.

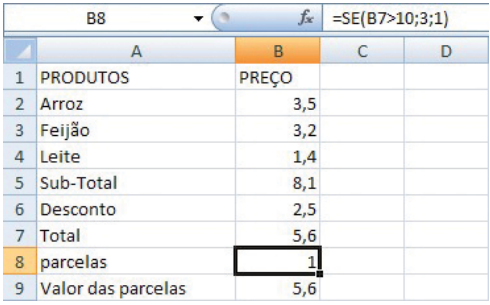

Analisando a função SE, podemos observar que, para ela funcionar sem erros, foram necessários três parâmetros separados por ";" . A função, de forma geral, seria assim: =SE(condição; valor\_verdadeiro\_da\_condição;valor\_falso\_ da condição). Substituindo: =SE(B7>10;3;1). Nesse caso, o símbolo ";" representa um separador de argumentos da função e não a substituição do "E", como a dica anterior informa;

**MAIOR** → A função maior retorna o "k" maior valor de um intervalo de células, em que o "k" é a "k-éssima" posição. No exemplo, queríamos saber qual é o produto mais caro, ou seja, o de maior valor (o primeiro maior). Se

desejássemos saber o segundo maior, bastava substituir o 1 (primeiro) por 2 (segundo). Esse argumento representa o "k". Note também que, como pretendíamos saber qual o maior entre o intervalo B2:B4, utilizamos o ":" . Contudo, nada impediria de

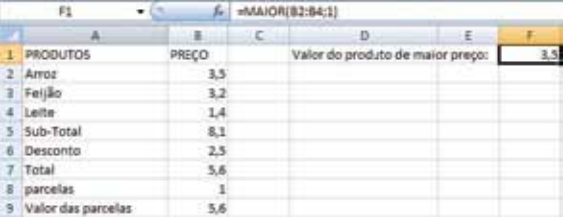

utilizarmos ";" se desejássemos saber o maior entre apenas B2;B4. Você seria capaz de encontrar o maior preço, utilizando a função maior, entre o leite e o arroz?

Existem diversas funções já predefinidas no *Excel* que são organizadas por áreas em comum. Cada área possui inúmeras funções. Podemos encontrar todas essas opções de funções clicando no *fx* que se encontra na barra de fórmulas. Vejamos as áreas que possuem funções na figura ao lado. Observe que o próprio *Excel* (ou outra planilha eletrônica de sua preferência)

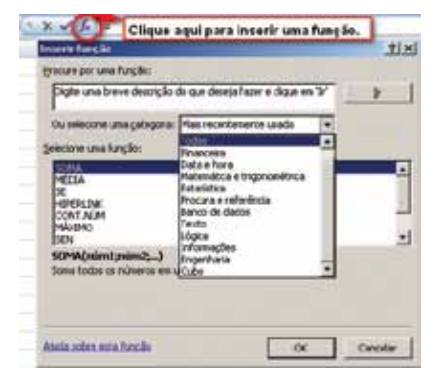

já informa a maneira de utilizar a função, informando quantos e quais os parâmetros (argumentos dentro dos parênteses), e também explica, de forma geral, o que faz ou retorna a função solicitada.

## 3.11 Edição de slides

Apresentação de *slides* é uma ferramenta normalmente utilizada em aulas, palestras e reuniões. Tem como principal função exemplificar o assunto abordado, por meio de tópicos, gráficos, imagens, organogramas e pequenos textos.

O editor de *slides* da *Microsoft* é o *Power Point*. Muitas das funções e formatações que já vimos e utilizamos nos programas anteriores do pacote *Office* servirão para formatarmos e manipularmos o editor de *slides* que estudaremos a partir de agora. Podemos comparar o editor de slide com um editor de texto, no qual todas as formatações do texto serão realizadas também na formatação dos *slides*, ou dos textos inseridos nos *slides*. Enquanto os textos são configurados em páginas e parágrafos no editor de texto, aqui, no editor de *slides*, os textos são digitados e configurados em caixa de texto, podendo ser adicionadas ou excluídas mais caixas.

Uma diferença que iremos estudar com maior ênfase é a forma de apresentação desses *slides* já formatados. Ou seja, enquanto no editor de texto apenas formatamos e imprimimos, no editor de *slides* podemos exibir esses *slides* de forma mais dinâmica. Podemos dizer que "damos vida ao texto", pois podemos exibi-lo por partes do texto, com efeitos, com som, entre outras formas de exibição. Para isso, dois itens são importantes: animação e apresentação.

Para animar um texto ou objeto de uma apresentação em *slide* é necessário, primeiramente, selecionar o que você deseja animar, em seguida, ir na opção animar, que, na versão 2007, possui um menu (guia) próprio, onde podemos personalizar a animação. É possível animar de diversas formas: animação de entrada, ênfase, saída, trajetórias.

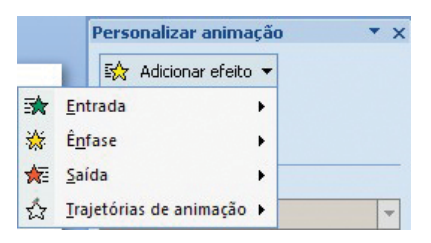

Após todos os textos, imagens e objetos terem sidos inseridos, após termos animados todos os itens que pretendemos e da forma que desejamos, o próximo passo então é configurar a apresentação. Nessa configuração podemos, além de indicar como será a transição entre um *slide* e outro, realizar todas as configurações abaixo.

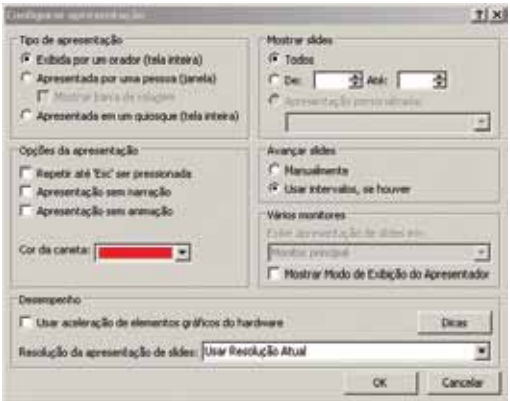

#### EXERCITANDO

- **1)** Digite o texto da primeira página desta unidade e o formate como se pede:
	- **a)** procure na internet a figura (aula 1) e insira no texto;
	- **b**) crie marcadores nos objetivos com o símbolo: y;
	- **c)** coloque o primeiro parágrafo com um "capitular", ou seja, a primeira letra do parágrafo em destaque de três linhas;
	- **d)** coloque uma cor no texto "Começando a história"; e
	- **e)** faça uma borda nos objetivos.
- **2)** Crie uma planilha eletrônica que simule uma pesquisa de preço de cinco produtos quaisquer em quatro supermercados. Formate-a de acordo com a sua preferência. Calcule as seguintes informações (utilizando fórmulas ou funções):
	- **a)** preço gasto em cada supermercado;
	- **b)** média dos preços de cada produto;
	- **c)** valor gasto no supermercado mais caro;
	- **d)** média de custo em cada supermercado.
- **3)** Elabore uma apresentação com seu Currículo, utilize imagens (sua foto), animação, repetição de *slides*.

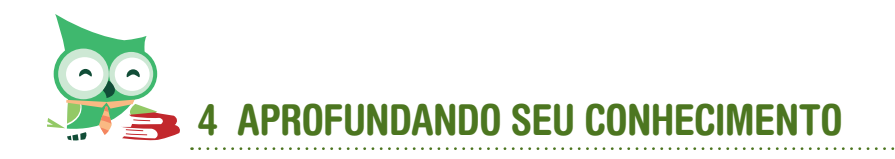

Todo o assunto que discutimos aqui nesta aula é possível ser mais detalhado por meio da *internet*. Para esse assunto, é possível encontrarmos inúmeras apostilas. Dentre elas, podemos citar:

<http://www.juliobattisti.com.br/tutoriais/alexsantos/ootexto008.asp> <http://www.fabianosantana.com.br/microsoft-office/292-tabelas> [http://www.unifesp.br/proex/dac/eaoc/apostilas/excel\\_2003/apostila.pdf](http://www.unifesp.br/proex/dac/eaoc/apostilas/excel_2003/apostila.pdf) [ftp://ftp.ufv.br/Apostilas/Apostila\\_PowerPoint.pdf](ftp://ftp.ufv.br/Apostilas/Apostila_PowerPoint.pdf)

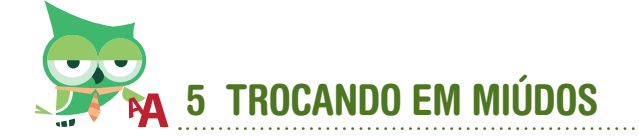

Para resumir o que falamos até o momento, as ferramentas de escritório que acompanham o pacote *Office* ou *BrOffice* nos auxiliam em diversos aspectos, como documentos que utilizamos diariamente em nossas atividades escolares, profissionais, pessoais, tais como memorandos, cartas, currículos, planilhas de cálculos, apresentações. A utilização dessas ferramentas pode ser encontrada em videoaulas na *internet*. Apresentamos abaixo alguns desses vídeos que mostram as ferramentas apresentadas aqui, bem como outras que irão auxiliar no nosso cotidiano:

[http://www.youtube.com/watch?v=Zza\\_bcprJMo](http://www.youtube.com/watch?v=Zza_bcprJMo)  <http://www.youtube.com/watch?v=HPaJiWu8jso> [http://www.youtube.com/watch?v=LMWaMUEe\\_5E](http://www.youtube.com/watch?v=LMWaMUEe_5E)  <http://www.youtube.com/watch?v=D0h5m7daKTo> <http://www.youtube.com/watch?v=39QXIrUrjgA> <http://www.youtube.com/watch?v=CJ2XG8mNi2k> [http://www.youtube.com/watch?v=UNCu\\_aDDnaw](http://www.youtube.com/watch?v=UNCu_aDDnaw)  <http://www.youtube.com/watch?v=QFuJ9E90tqk&feature=related> <http://www.youtube.com/watch?v=lFEIb4T-PII&feature=relate>

## **REFERÊNCIAS**

AMARAL, Maria José M.; SANTOS, Silvana F. E. dos. **Microsoft Excel 2003.** São Paulo: UNIFESP, [2009]. Disponível em: < http://www.unifesp.br/proex/dac/ eaoc/apostilas/excel\_2003/apostila.pdf> Acesso em: 16 maio 2012.

INSTITUTO CSU. **Apostila Microsoft PowerPoint.** São Paulo: [s.n], 2008. Disponível em: < http://www.institutocsu.org.br/Apostila\_Instituto\_CSU/ Apostila\_de\_PowerPoint\_CSU.pdf> Acesso em: 17 maio 2012.

REZENDE , Edson Roberto. **Modulo PowerPoint 2003**. São Paulo: Centro Paula Souza – ETEC Cel. Fernando Febeliano da Costa. K H o u s e P U C -Ri o, 2005. Disponível em: < http://www.etepiracicaba.org.br/cursos/apostilas/ aplicativos/powerpoint.pdf> Acesso em: 17 maio 2012.

SANTANA, Fabiano. **Word 2007 - Trabalhando com tabelas.** Rio de Janeiro: [s.n], 2008. Disponível em: < http://www.fabianosantana.com.br/microsoftoffice/292-tabelas> Acesso em: 14 maio2012.

SANTOS, Alex Clauber Pimentel dos. **Open Office Texto – Introdução Parte 8.** [S.l.:s.n.], 2006. Disponível em: < http://www.juliobattisti.com.br/tutoriais/ alexsantos/ootexto008.asp> Acesso em: 14 maio2012.

SILVA, Marcos Vinicius de Oliveira. C**urso Gratuito Word 2003 – 6ª Aula – Réguas**. [S.l.:s.n.], 2009. Disponível em: <http://www.marvin7.com/2009/11/ curso-gratuito-do-word-2003-6-aula.html> Acesso em: 14 maio2012.

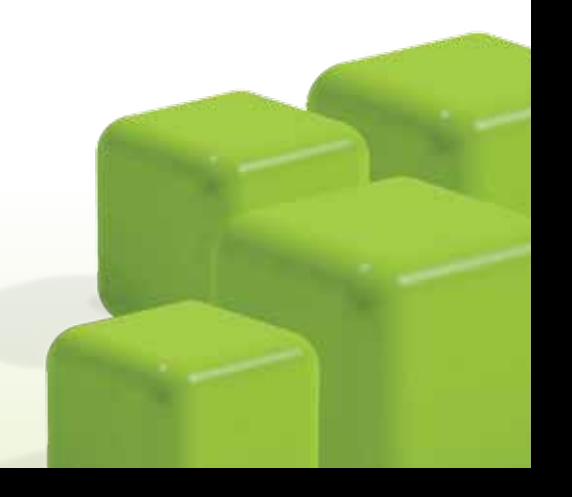